## Popularna platforma - profesjonalne aplikacje!

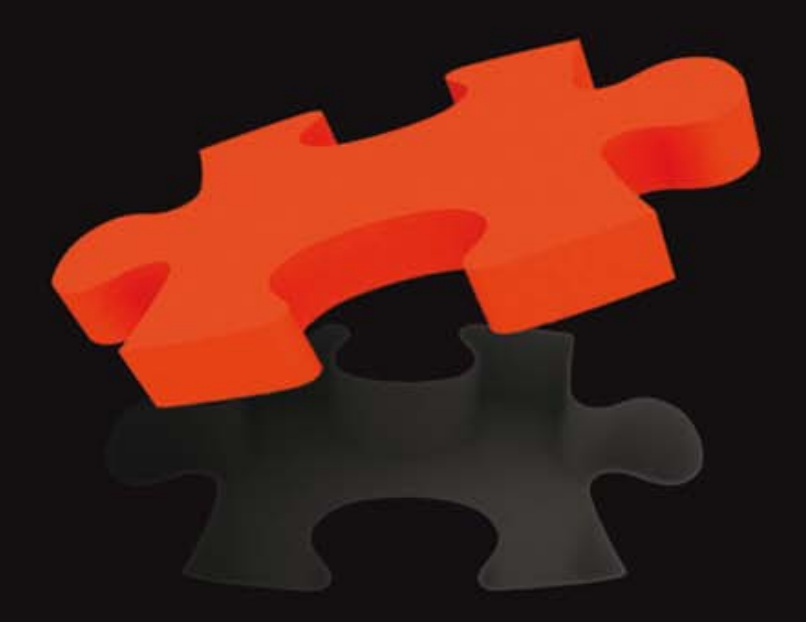

# Java ME Tworzenie zaawansowanych aplikacji na smartfony

**Ovidiu Iliescu** 

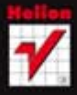

**Apress** 

Tytuł oryginału: Pro Java ME Apps

Tłumaczenie: Paweł Koronkiewicz (wstęp, rozdz.  $1 - 8$ ), Robert Górczyński (rozdz.  $9 - 16$ )

ISBN: 978-83-246-3589-4

Original edition copyright © 2011 by Ovidiu Iliescu. All rights reserved.

Polish edition copyright © 2012 by Helion S.A. All rights reserved.

All rights reserved. No part of this book may be reproduced or transmitted in any form or by any means, electronic or mechanical, including photocopying, recording or by any information storage retrieval system, without permission from the Publisher.

Wszelkie prawa zastrzeżone. Nieautoryzowane rozpowszechnianie całości lub fragmentu niniejszej publikacji w jakiejkolwiek postaci jest zabronione. Wykonywanie kopii metodą kserograficzną, fotograficzną, a także kopiowanie książki na nośniku filmowym, magnetycznym lub innym powoduje naruszenie praw autorskich niniejszej publikacji.

Wszystkie znaki występujące w tekście są zastrzeżonymi znakami firmowymi bądź towarowymi ich właścicieli.

Autor oraz Wydawnictwo HELION dołożyli wszelkich starań, by zawarte w tej książce informacje były kompletne i rzetelne. Nie biorą jednak żadnej odpowiedzialności ani za ich wykorzystanie, ani za związane z tym ewentualne naruszenie praw patentowych lub autorskich. Autor oraz Wydawnictwo HELION nie ponoszą również żadnej odpowiedzialności za ewentualne szkody wynikłe z wykorzystania informacji zawartych w książce.

Wydawnictwo HELION ul. Kościuszki 1c, 44-100 GLIWICE tel. 32 231 22 19, 32 230 98 63 e-mail: helion@helion.pl WWW: http://helion.pl (księgarnia internetowa, katalog książek)

Pliki z przykładami omawianymi w książce można znaleźć pod adresem: ftp://ftp.helion.pl/przyklady/jamets.zip

Drogi Czytelniku! Jeżeli chcesz ocenić tę książkę, zajrzyj pod adres http://helion.pl/user/opinie/jamets Możesz tam wpisać swoje uwagi, spostrzeżenia, recenzję.

Printed in Poland.

- [Kup książkę](http://helion.pl/page354U~rf/jamets)
- 
- Oceń książkę • Oceń książkę
- 
- [Księgarnia internetowa](http://helion.pl/page354U~r/4CAKF)<br>• Lubię to! » Nasza społeczność • Lubię to! » Nasza społeczność

## Spis treści

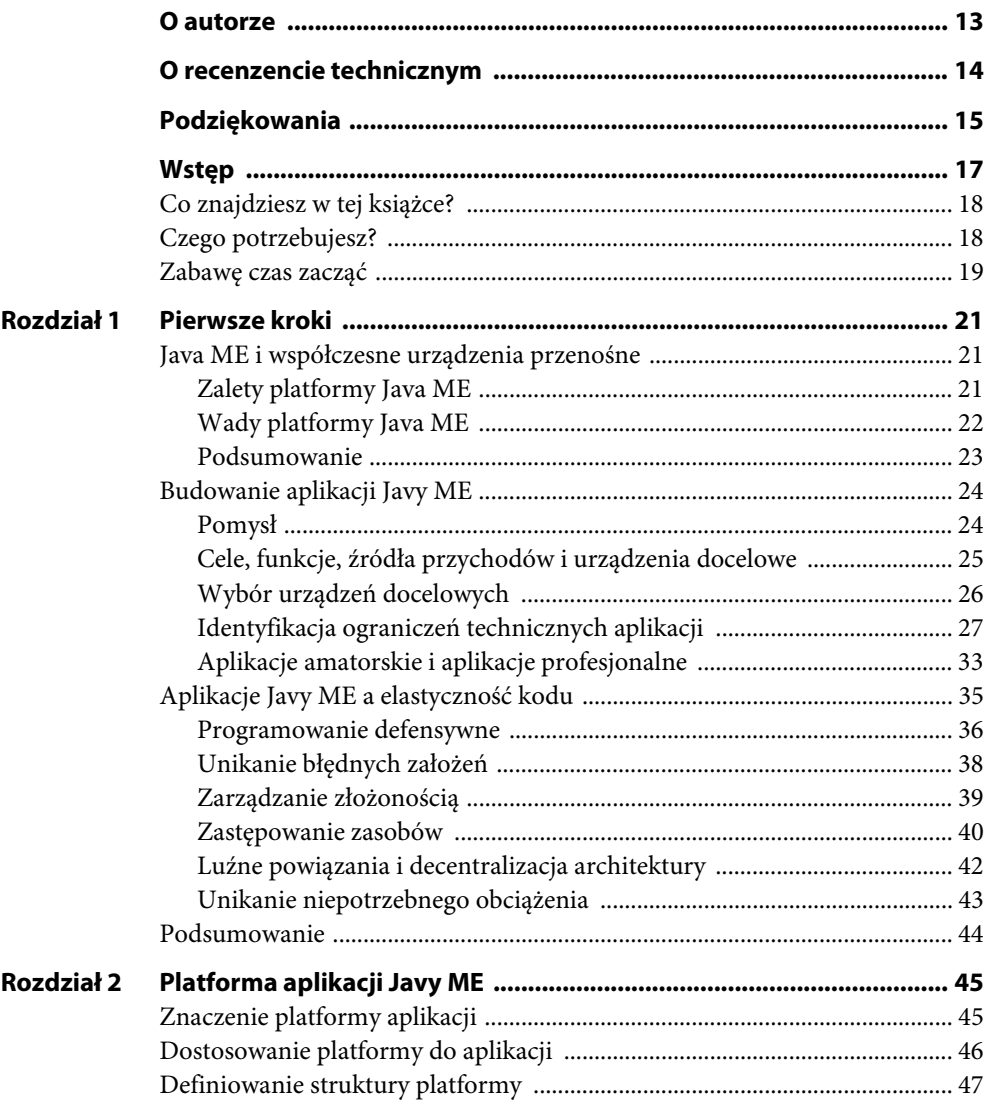

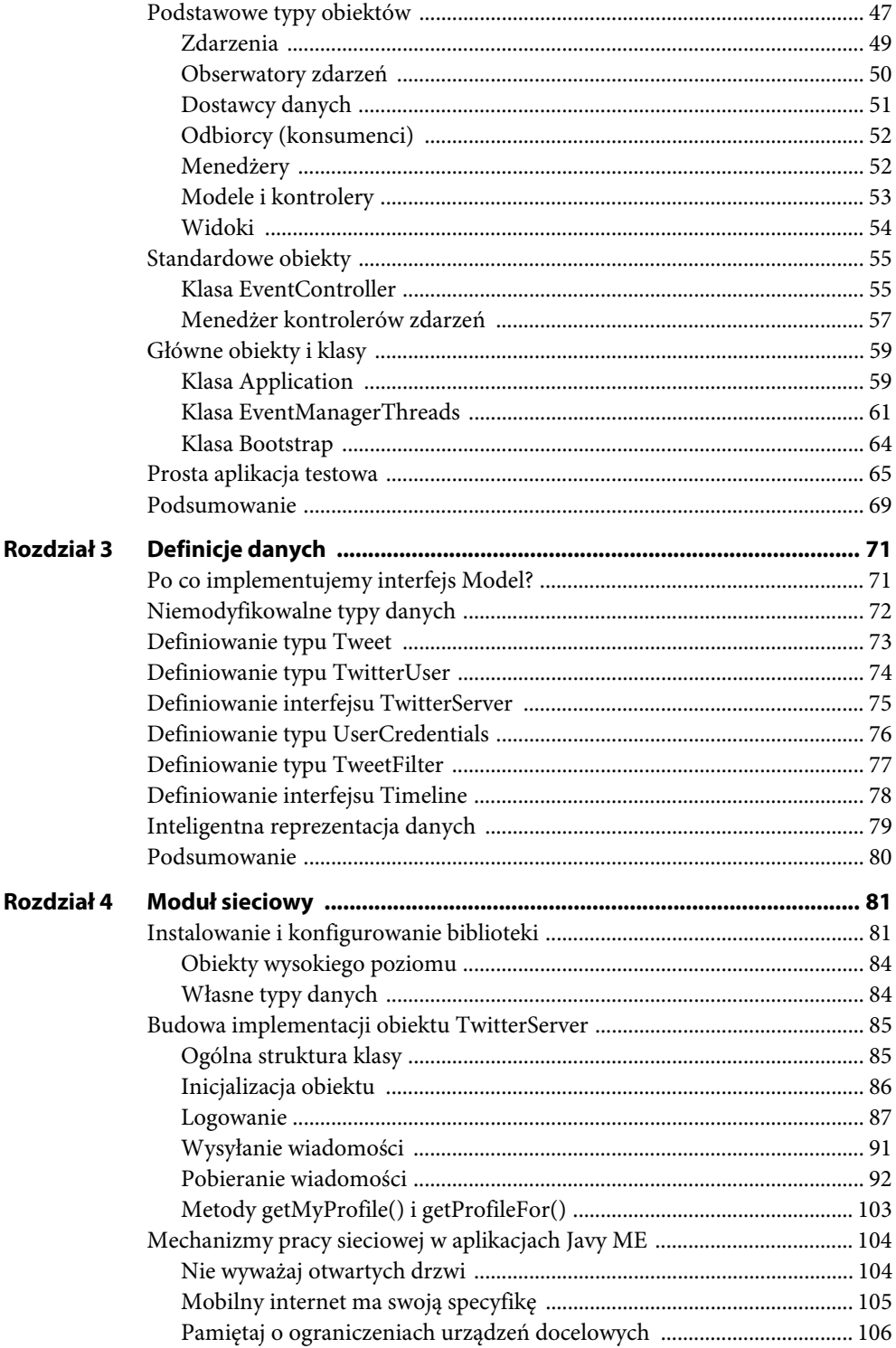

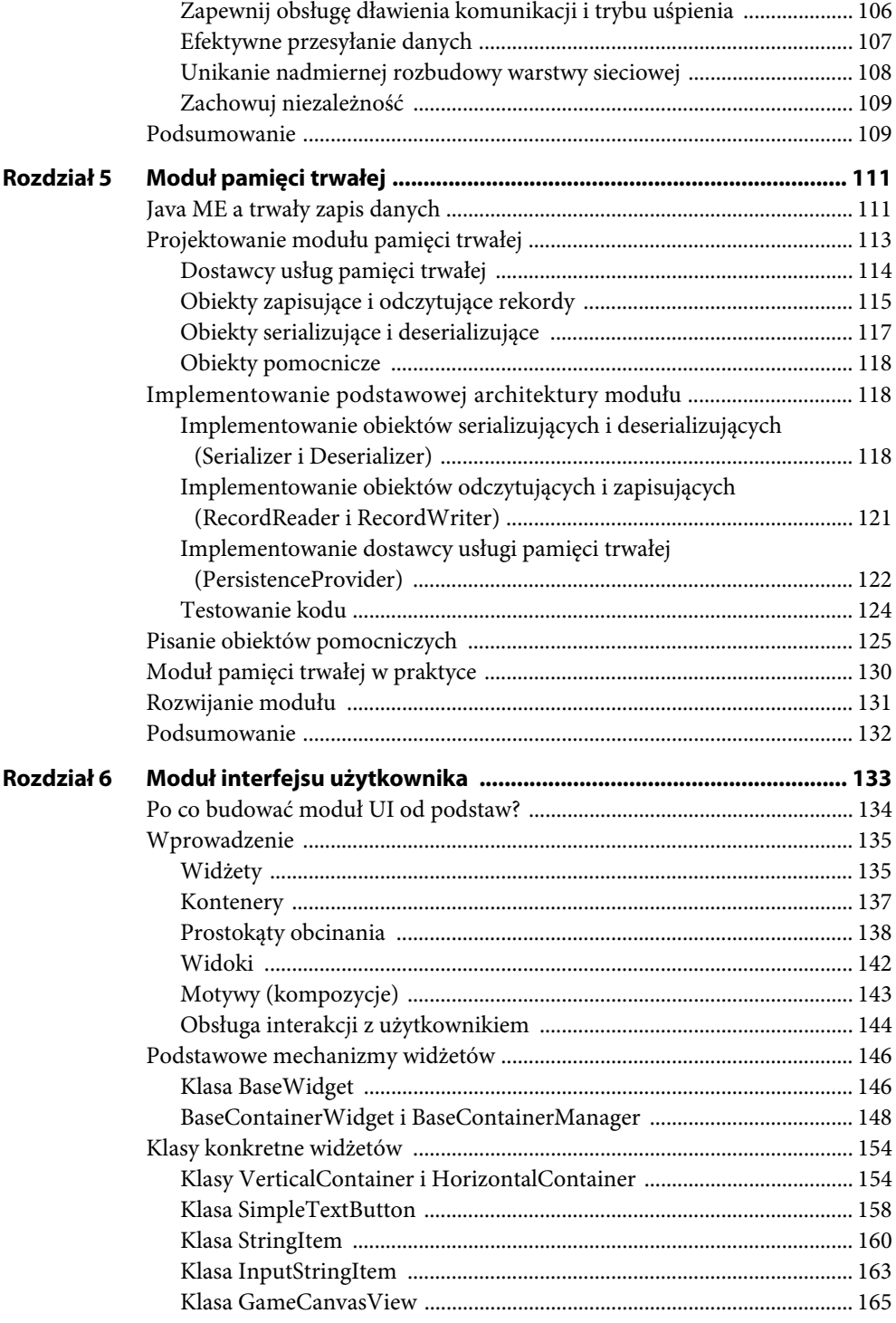

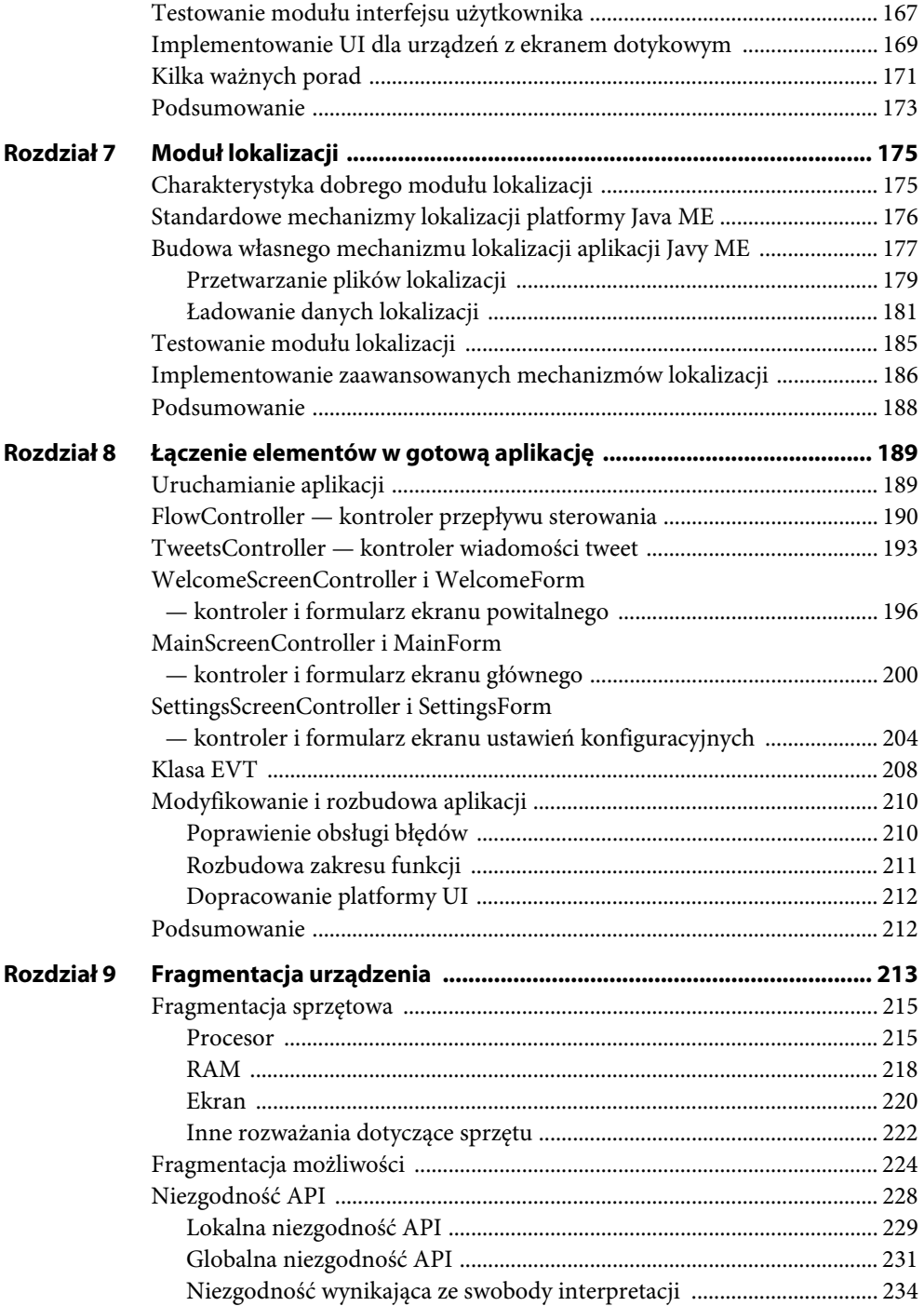

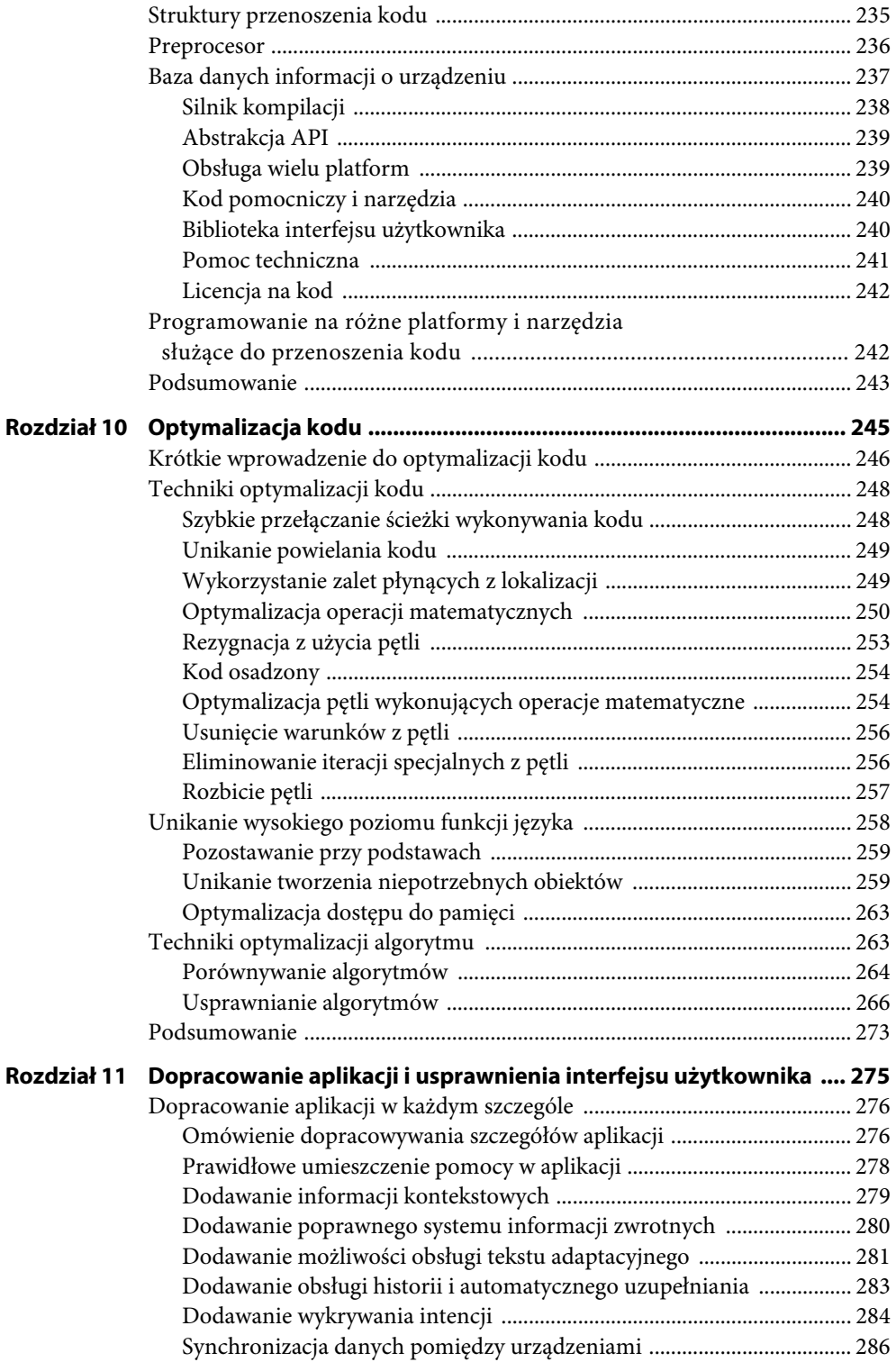

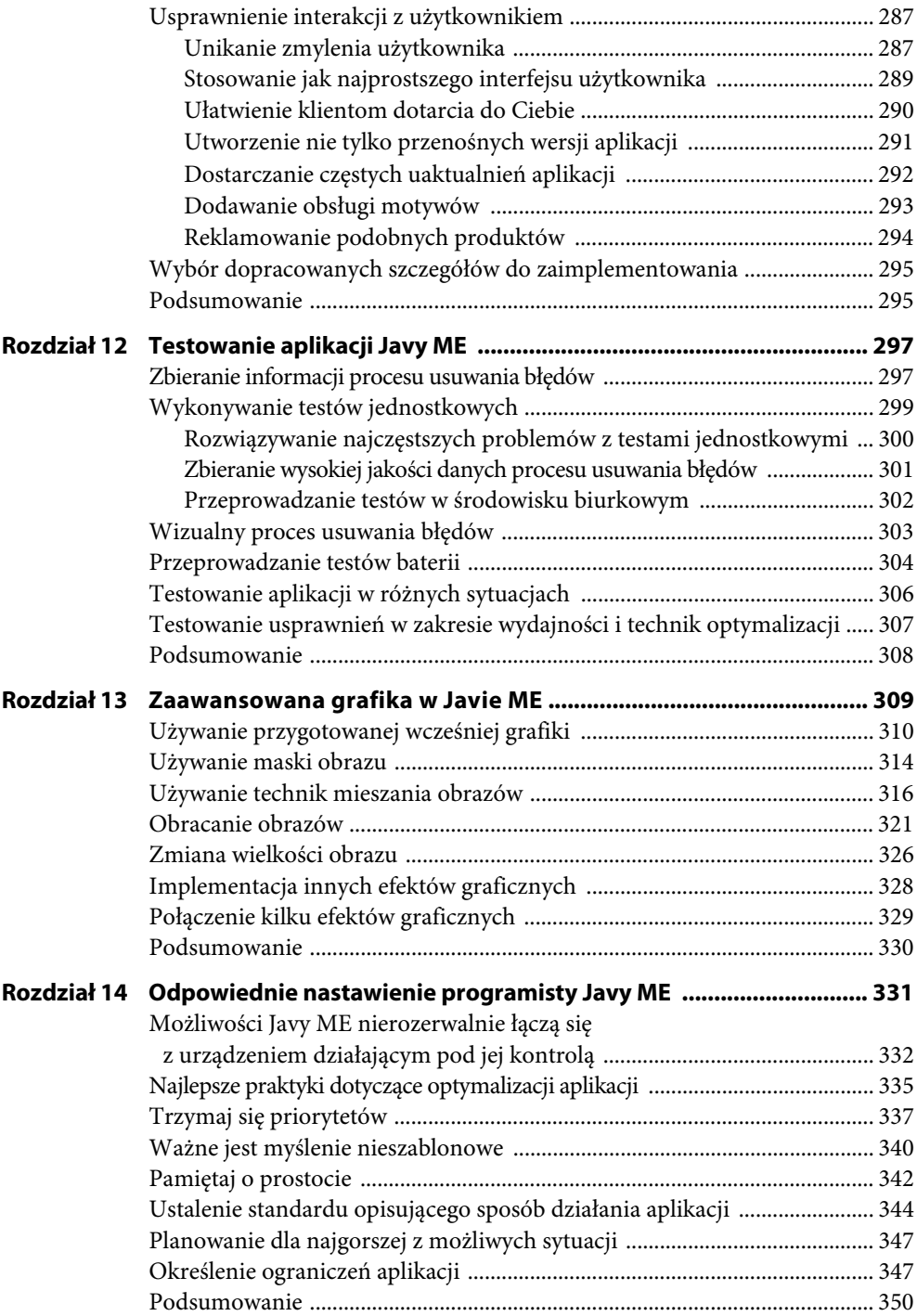

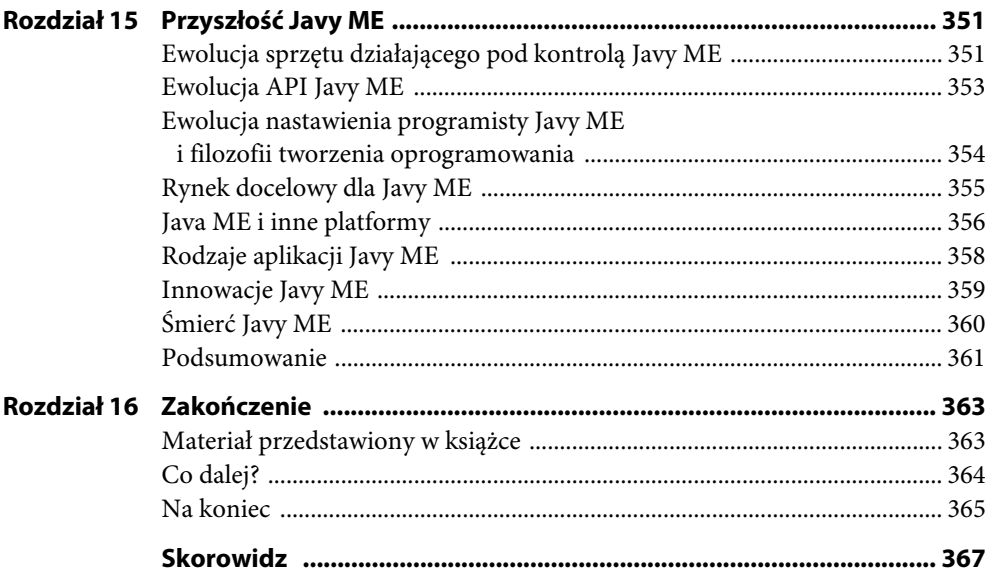

Kup książkę **Poleć książkę** Poleć książkę

**ROZDZIAŁ 13**

## **Zaawansowana grafika w Javie ME**

Tradycyjnie grafika nigdy nie była mocną stroną Javy ME. Opracowana we wczesnych dniach urządzeń przenośnych platforma Java ME była przeznaczona do działania na maksymalnej liczbie urządzeń, co wiąże się z wieloma kompromisami. Jednym z takich kompromisów jest ograniczenie w postaci wyświetlania grafiki jedynie za pomocą wyjątkowo okrojonego zestawu API 2D.

#### Uwaga!

Wprawdzie w ostatnich latach Java ME została wyposażona w obsługę grafiki 3D, to jednak w większości urządzeń nadal można używać tylko okrojonego zestawu API 2D. Wynika to stąd, że ich wirtualne maszyny Javy nie zawierają obsługi grafiki 3D, lub jest powodowane naprawdę kiepską wydajnością grafiki 3D, jaka jest osiągana w rzeczywistości. Co więcej, na platformie Java ME obsługa grafiki 3D jest odpowiednia jedynie dla gier i na dodatek dość ograniczona.

Na początku oferowane możliwości były wystarczające, ale wraz z nadejściem ery smartfonów i zwiększaniem się ich popularności aplikacje Javy ME zaczęły konkurować z aplikacjami utworzonymi z użyciem graficznych API o znacznie większych możliwościach, a tym samym prezentujących się o wiele lepiej.

Na szczęście, choć API graficzne Javy ME pozostało w ogromnej mierze niezmienione od wielu lat, urządzenia działające pod kontrolą Javy ME zostały usprawnione i teraz oferują znacznie potężniejsze możliwości graficzne i obliczeniowe niż kiedykolwiek wcześniej. Dzięki temu możemy rozbudować istniejące możliwości graficzne poprzez utworzenie własnych procedur graficznych oraz zastosowanie pewnych sztuczek i technik, które były niemożliwe do wykorzystania kilka lat temu. Tak więc świetnie wyglądające aplikacje Javy ME nie są już mrzonką — obecnie są możliwe do utworzenia.

W tym rozdziale zostaną przedstawione pewne najważniejsze sztuczki i techniki dotyczące tworzenia grafiki na platformie Java ME. Ich opanowanie pozwoli Ci na tworzenie zadziwiających efektów wizualnych dla aplikacji Javy ME, które mogą zachęcić użytkowników i dać Ci przewagę na konkurencją.

Na początek trzeba wspomnieć, że niektóre z omówionych tutaj technik do prawidłowego działania wymagają funkcji MIDP 2.0, takich jak Image.getRGB(). To niestety oznacza, że nie mogą być używane w urządzeniach oferujących jedynie MIDP 1.0. Z drugiej strony urządzenia MIDP 1.0 zwykle i tak nie posiadają wystarczającej mocy obliczeniowej do wykorzystania wspomnianych technik.

Kolejna ważna kwestia wiąże się z wydajnością. Fragmenty kodu przedstawione w rozdziale zostały utworzone w taki sposób, aby były maksymalnie czytelne, a nie w celu zapewnienia jak największej wydajności. Z tego powodu ich wydajność jest daleka od optymalnej. Jednak dzięki zastosowaniu rozwiązań omówionych w rozdziale 10. można znacznie zwiększyć wydajność kodu prezentowanego w tym rozdziale. W rzeczywistości optymalizacja tych procedur stanowi prawdopodobnie najlepsze ćwiczenie dla technik przedstawionych w rozdziale 10. i daje Ci możliwość wypróbowania większości z nich.

## **Używanie przygotowanej wcześniej grafiki**

O ile urządzenia docelowe naprawdę nie są niskiej klasy, maksymalna wielkość pliku JAR dla takich urządzeń prawdopodobnie będzie znacznie większa niż rzeczywista wielkość tworzonych przez Ciebie plików JAR. Innymi słowy, zwykle masz sporo wolnego miejsca, więc dlaczego tego nie wykorzystać? Jednym z najlepszych sposobów zagospodarowania tych dodatkowych bajtów jest przechowywanie przygotowanej wcześniej grafiki dla Twoich aplikacji (na przykład elementów interfejsu użytkownika, czcionek, animacji itd.). To brzmi sensownie: dlaczego obciążać urządzenie dynamicznym generowaniem grafiki podczas działania aplikacji, skoro można ją po prostu wcześniej przygotować? Oprócz tego przygotowana wcześniej grafika zwykle charakteryzuje się większą jakością niż generowana dynamicznie, podobnie jak film zrealizowany w technologii 3D pod względem technicznym jest lepszy od gry wideo.

W pierwszej kolejności powinieneś spróbować umieścić w aplikacji wygenerowane już elementy interfejsu użytkownika. W przypadku elementów o stałej wielkości, takich jak pola wyboru, wystarczy przygotować oddzielne obrazy dla poszczególnych stanów elementu (na przykład naciśnięty, zaznaczony, niedostępny, wyłączony, zaznaczony i niedostępny), a następnie wyświetlać je bezpośrednio na ekranie w metodzie paint(). Takie rozwiązanie jest wyjątkowo proste, a otrzymany wynik przedstawia się imponująco.

Natomiast w przypadku elementów o zmiennej wielkości sytuacja jest nieco bardziej skomplikowana. Pomysł polega na wykorzystaniu techniki o nazwie łączenie — element interfejsu jest dzielony na dwa lub więcej fragmentów, z których część jest o stałej wielkości, a część może być wielokrotnie powielana. Następnie tak przygotowane fragmenty służą do zbudowania obrazu żądanego elementu o wskazanej wielkości. Przykładowo przyjmujemy założenie, że chcesz wyświetlić element abstrakcyjnie zdefiniowany jako prostokąt o zaokrąglonych wierzchołkach — przycisk lub okno dialogowe. Na rysunku 13.1 pokazano przykładowe fragmenty, z których można zbudować tego rodzaju element.

Widać wyraźnie, że cztery fragmenty tworzące wierzchołki mają niezmienne wymiary. Natomiast inne fragmenty, na przykład tworzące poziome lub pionowe linie obramowania, mogą być powielane wielokrotnie aż do utworzenia linii łączącej wierzchołki. W zależności od wymagań istnieje możliwość dodania kolejnych fragmentów; jeśli na przykład górna i dolna linia są inne lub gdy linie mają zawierać jakieś skomplikowane wzory (w takim przypadku trzeba będzie dostarczyć odpowiednie fragmenty używane do budowy takich linii).

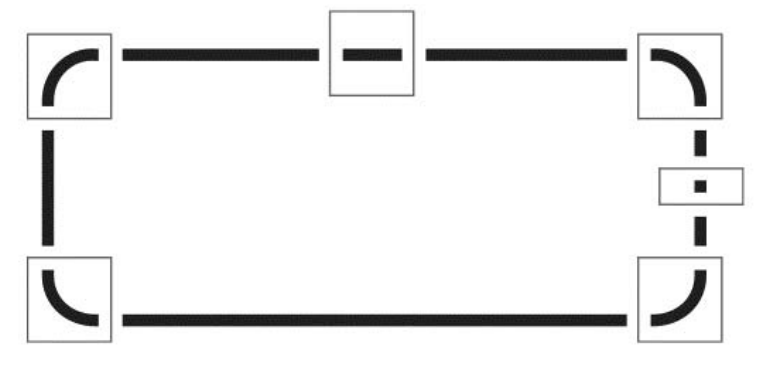

**Rysunek 13.1.** Fragmenty, z których można zbudować prostokąt o zaokrąglonych wierzchołkach

Przygotowaną wcześniej grafikę można wykorzystać także do przechowywania animacji interfejsu użytkownika, której wygenerowanie w czasie działania aplikacji zajmowałoby dużo czasu lub byłoby wręcz niemożliwe. Niemalże taka sama technika jest stosowana w grach bazujących na elementach o nazwie sprite. W przypadku interfejsu użytkownika animowany sprite jest używany na przykład w tle przycisku jako ikona powiadamiająca o otrzymaniu wiadomości e-mail lub jako pasek wczytywania. Wspomniane animacje stanowią dopracowane szczegóły, które są tak ważne w aplikacjach Javy ME. Dzięki nim wygląd interfejsu użytkownika wydaje się bardziej naturalny i przypominający ten z urządzeń biurkowych lub smartfonów. Przykładem może być sytuacja, gdy po umieszczeniu kursora nad przyciskiem dany przycisk powoli się rozjaśnia, zamiast natychmiast przejść do stanu "wybrany".

Przygotowane wcześniej obrazy to również doskonały sposób tworzenia motywów aplikacji. W takim przypadku zmiana elementów interfejsu użytkownika sprowadza się jedynie do użycia innego pliku obrazu, nie jest wymagane wprowadzanie zmian w kodzie.

Wiele innych małych elementów graficznych można wcześniej przygotować, aby zapewnić aplikacji lepszą wydajność działania i ładniejszy wygląd. Przykładowo w wykresie liniowym różne segmenty są najczęściej ograniczone za pomocą pewnego rodzaju kuli. Zamiast wspomniane kule generować w czasie rzeczywistym, używając funkcji niskiego poziomu (takich jak fillArc()), można je po prostu wcześniej przygotować. Takie rozwiązanie będzie nie tylko szybsze (zazwyczaj), ale również lepsze pod względem wizualnym, ponieważ przygotowana wcześniej grafika kuli może mieć półprzezroczyste piksele wokół krawędzi kuli, co spowoduje, że sprawi ona wrażenie bardziej wygładzonej.

Inny doskonały sposób wykorzystania przygotowanej wcześniej grafiki to użycie jej jako podstawy dla efektów graficznych. Jak się wkrótce przekonasz, wiele efektów graficznych, które możesz zaimplementować w Javie ME, wymaga użycia dwóch plików obrazów: obrazu źródłowego i drugiego wykorzystywanego jako parametr (na przykład maski lub filtru koloru). Dzięki wcześniejszemu przygotowaniu tego drugiego obrazu zamiast jego generowania w trakcie działania aplikacji można znacznie zwiększyć wydajność tak tworzonych efektów graficznych.

Czasami można nawet przygotować wcześniej całe dane wyjściowe efektu graficznego, zwłaszcza gdy z natury nie są one dynamiczne (na przykład danymi wyjściowymi nie jest klatka animacji). Przypuśćmy, że chcesz wykorzystać obraz maski do utworzenia logo Twojej firmy z teksturą nieba. Taki efekt można wygenerować całkowicie w trakcie działania aplikacji lub wcześniej przygotować obraz maski dla logo i umieścić wygenerowaną maskę w wynikowym pliku JAR. To drugie rozwiązanie na pewno będzie szybsze, biorąc pod uwagę wydajność działania aplikacji, ale jego oczywistym efektem ubocznym jest zwiększenie wielkości wynikowego pliku JAR.

#### Dobrą strategią jest mieszanie grafiki dynamicznej i wcześniej przygotowanej. Przykładowo, Wskazówka jeżeli tworzysz grę bazującą na elementach sprite, które muszą obracać się w szesnastu klatkach, rozważ przygotowanie ośmiu wymaganych klatek i wygenerowanie pozostałych ośmiu. W ten sposób zachowasz równowagę pomiędzy wielkością wynikowego pliku JAR i wydajnością aplikacji w trakcie działania. Co więcej, po zastosowaniu techniki sprite mirroring musisz przygotować i wygenerować jedynie połowę klatek.

Wreszcie jednym z najlepszych sposobów wykorzystania wcześniej przygotowanej grafiki jest przechowywanie czcionek. Rodzime czcionki urządzenia zwykle nie przedstawiają się najlepiej. Co więcej, ze względu na różnice w wielkości i kształcie mogą zepsuć wygląd interfejsu użytkownika w różnych urządzeniach. Z tego powodu większość wysokiej jakości aplikacji Javy ME wykorzystuje przygotowane wcześniej czcionki bitmapowe. W dobrze wyglądającym interfejsie użytkownika aplikacji zwykle potrzebujesz kilku czcionek lub co najmniej tej samej czcionki w różnych wielkościach i stylach (pogrubiona, pochylona itd.) — jeśli ilość wolnego miejsca pozwala, wykorzystaj czcionki bitmapowe.

Ostatnią poruszoną tutaj kwestią dotyczącą przygotowanej wcześniej grafiki jest prawidłowy sposób jej przechowywania. Umieszczenie każdego elementu graficznego w oddzielnym pliku jest bardzo nieefektywne, zarówno pod względem wydajności, jak i miejsca wymaganego w wynikowym pliku JAR oraz potrzebnej ilości pamięci. Najlepszym sposobem przechowywania przygotowanej wcześniej grafiki jest jej umieszczenie jako części mapy obrazów. Mówiąc dokładniej, tworzysz jeden większy obraz nadrzędny (zobacz rysunek 13.2). Odległości pomiędzy górną i lewą krawędzią obrazu nadrzędnego i elementami w poszczególnych sekcjach noszą nazwę odpowiednio przesunięcia w górę oraz przesunięcia w lewo.

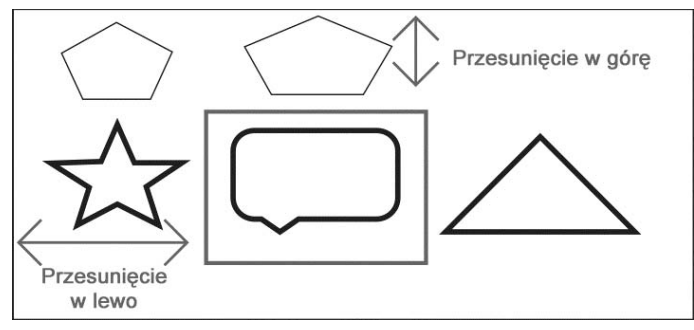

**Rysunek 13.2.** Mapa obrazu, na której zaznaczony został jeden element. Na rysunku pokazano także odległości przesunięcia w górę i w lewo

Wskazówka

Istnieje możliwość optymalizacji wielkości pliku poprzez konwersję plików PNG na format używający palety kolorów. To będzie użyteczne rozwiązanie w przypadku obrazów wykorzystujących jedynie ograniczoną liczbę kolorów, ale już mniej przydatne w obrazach używających wielu kolorów. Warto również pamiętać, że poza formatem PNG, który jest wymagany przez specyfikację Javy ME, pozostałe formaty graficzne są opcjonalne. Dlatego też, rozważając zastosowanie alternatywnego formatu pliku graficznego (takiego jak GIF lub JPEG), upewnij się, że będzie on obsługiwany w urządzeniu docelowym.

#### Kup książkę **Poleć książkę**

W celu wyświetlenia elementu graficznego będącego częścią mapy obrazów konieczne jest obliczenie jego współrzędnych w obrazie nadrzędnym z uwzględnieniem przesunięcia do elementu graficznego. Kolejny krok to przycięcie obrazu do obszaru zawierającego jedynie żądany element graficzny. Następnie trzeba wyświetlić obraz nadrzędny o obliczonych wcześniej wymiarach. Ponieważ wymiary mapy obrazów są obliczane z uwzględnieniem obszaru wybranego elementu graficznego, rzeczywisty element będzie wyświetlony dokładnie w żądanej pozycji. Wyjaśnienie za pomocą słów brzmi nieco zawile, ale przedstawiony poniżej fragment kodu powinien wyjaśnić omówioną koncepcję (zobacz listing 13.1).

**Listing 13.1.** Fragment kodu pozwalający na wyświetlenie elementu, który stanowi część mapy obrazów

```
function drawAt( Image imageMap, Graphics target, int x, int y, int
 -
elementOffsetLeft,
   int elementOffsetTop, int elementWidth, int elementHeight)
   {
       // Obliczenie docelowych wymiarów mapy obrazów z uwzględnieniem
       // przesunięcia względem żądanego elementu graficznego.
      imageX = x - elementOffsetLeft; imageY = y - elementOffsetTop;
       // Przycięcie obrazu wokół elementu przeznaczonego do wyświetlenia.
       target.clip(x, y, elementWidth, elementHeight);
       // Wyświetlenie mapy obrazów o obliczonych wymiarach.
       // To gwarantuje, że element faktycznie będzie wyświetlony dokładnie w pozycji (x, y),
       // a ponieważ mapa została przycięta i zawiera jedynie obszar z wyświetlanym elementem,
       // to na ekranie zostanie wyświetlony jedynie żądany element graficzny.
       target.drawImage(imageMap,imageX,imageY);
   }
```
Używanie map obrazów to bardzo ważna technika dla aplikacji Javy ME. Nie stanowi zbyt dużego obciążenia pod względem zasobów (konieczne jest utworzenie i zarządzanie mniejszą liczbą obiektów Image, a ponadto trzeba obsłużyć mniejszą ilość poszczególnych plików graficznych). To także całkiem szybkie rozwiązanie, ponieważ większość telefonów zawiera sprzętową obsługę przycinania. W rzeczywistości, jeśli używasz dużej liczby elementów graficznych w pojedynczej operacji rysowania (na przykład podczas odświeżania ekranu), istnieje duże prawdopodobieństwo, że użycie mapy obrazów będzie szybsze niż wyświetlenie poszczególnych obrazów. Co więcej, wysokiej klasy telefony działające pod kontrolą Javy ME są wyposażone w dedykowane układy graficzne, które są używane do przyspieszania operacji graficznych Javy ME. Z powodu sposobu działania wspomnianych układów rysowanie różnych fragmentów tego samego obrazu jest niemal zawsze szybsze niż wyświetlanie poszczególnych obrazów, ponieważ w tym drugim przypadku układ musi przeprowadzać operacje przełączania buforów (obrazów). Różnica jednak będzie niezauważalna.

## **Używanie maski obrazu**

Maskowanie obrazu to technika podobna do przycinania. Podczas gdy przycinanie oznacza "przycięcie" obrazu do wskazanego obszaru prostokątnego, maskowanie obrazu jest przycięciem obrazu do dowolnej maski, którą najczęściej jest inny obraz.

Maskowanie obrazu jest niezwykle użyteczne w wielu sytuacjach, począwszy od nakładania efektów (na przykład teksturowane czcionki — obraz jest teksturą, maską jest czcionka) aż do praktycznych, pomysłowych sztuczek (na przykład dynamiczne tła dla komponentów niebędących prostokątami; operacja bazuje na rzeczywistym kształcie i wielkości komponentu — w tym przypadku kształt komponentu jest maską).

Oprócz tego, że maskowanie oferuje potężne możliwości, jest to także operacja niezwykle łatwa do implementacji. Wszystko sprowadza się do prawidłowego zdefiniowania maski. Mówiąc dokładniej, maska musi być obrazem, którego część pikseli będzie całkowicie nieprzezroczysta, a część w pewnym stopniu lub w całości przezroczysta. Po zastosowaniu maski względem obrazu źródłowego piksele nieprzezroczyste spowodują utworzenie całkowicie nieprzezroczystych pikseli w obrazie docelowym, natomiast przezroczyste i półprzezroczyste piksele maski utworzą przezroczyste i półprzezroczyste piksele w obrazie wynikowym. Bardzo ważna jest przezroczystość pikseli w obrazie maski, natomiast ich kolor jest nieistotny z punktu widzenia naszych potrzeb.

Wiadomo już, że MIDP 2.0 pozwala na pobieranie poszczególnych pikseli obrazu za pomocą metody Image.getRGB(). Wynikiem jest tablica liczb całkowitych, a każda liczba w tablicy odpowiada pikselowi w obrazie źródłowym. Kanał danych każdego piksela (to znaczy wartości alfa i kolorów czerwonego, zielonego oraz niebieskiego) jest zapisywany poprzez zarezerwowanie ośmiu bitów liczby całkowitej dla każdego kanału. Po zastosowaniu trybu szesnastkowego zapis przyjmuje postać 0xAARRGGBB.

Mając to wszystko na uwadze, Twoim zadaniem jest pobranie kanału alfa obrazu maski i jego połączenie z kanałami RGB obrazu źródłowego. To całkiem łatwe zadanie, jak pokazano na listingu 13.2 (pogrubione wiersze kodu). Po połączeniu otrzymujemy dane ARGB, które można po prostu wyświetlić na ekranie lub umieścić w dowolnym innym obiekcie Graphics.

#### **Listing 13.2.** Operacja maskowania obrazu w Javie ME

```
public void drawMaskedImage(Image source, Image mask, Graphics g, int x, int y)
{
    // Zarezerwowanie tablicy dla pikseli danych każdego obrazu.
   int [] sourceData = new int[source.getHeight() * source.getWidth()]; int [] maskData = new int[mask.getHeight()*mask.getWidth()];
    // Pobranie poszczególnych pikseli każdego obrazu (źródło, maska).
    source.getRGB(sourceData, 0, source.getWidth(), 0, 0, source.getWidth(),
    source.getHeight());
    mask.getRGB(maskData, 0, mask.getWidth(), 0, 0, mask.getWidth(),
    mask.getHeight());
  // Połączenie kanału alfa maski z kanałami kolorów obrazu źródłowego.
    for (int i=0;i<sourceData.length;i++) {
       sourceData[i] = (maskData[i] & 0xFF000000) |
        (sourceData[i] & 0x00FFFFFF) ;
    }
```

```
 // Wyświetlenie wygenerowanego obrazu.
 g.drawRGB(sourceData, 0, source.getWidth(), x, y, source.getWidth(),
         source.getHeight(), true);
```
}

Warto tutaj wspomnieć o jednej bardzo ważnej kwestii: ze względu na czytelność i zwięzłość w kodzie przedstawionym na listingu 13.2 przyjęto założenie, że obrazy maski i źródła mają takie same wymiary. Jeżeli obrazy mają różne wymiary, skutkiem będzie nieprawidłowo wygenerowany obraz wynikowy lub nastąpi zgłoszenie wyjątku ArrayIndexOutOfBounds. Jednakże istnieje możliwość (i to wcale nie taka trudna do zrealizowania) przystosowania kodu do obsługi obrazów źródłowych i maski o innych wymiarach. Wprowadzenie takiej modyfikacji może być dla Ciebie dobrym ćwiczeniem.

I na tym kończy się implementacja maskowania obrazu w Javie ME! Otrzymany wynik jest całkiem dobry, o czym można się przekonać, patrząc na rysunek 13.3.

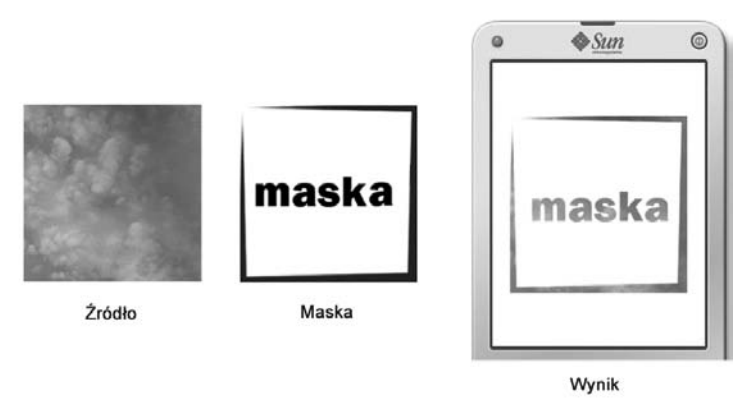

**Rysunek 13.3.** Maskowanie obrazu w działaniu

Zabawa wcale nie musi się na tym zakończyć. Za pomocą omówionej techniki można osiągnąć jeszcze więcej. Przykładowo tablica maskData może być generowana dynamicznie. To daje możliwość wykorzystania jej do utworzenia różnego rodzaju efektów, począwszy od efektów typu Film grain lub Snow aż po animowane przejścia podobne do stosowanych w efektach Checkerboard lub Dissolve w programie PowerPoint.

Trzeba mieć świadomość, że choć większość nowoczesnych urządzeń MIDP 2.0 obsługuje przezroczystość i stosowanie kanału alfa, to jednak ich obsługa nie jest wymagana przez standard Java ME. Co więcej, poziom przezroczystości może być odmienny w różnych urządzeniach i wahać się od 2 do 256. Dlatego też przed użyciem przezroczystości i maskowania obrazu upewnij się, że wymienione elementy zostały przetestowane w urządzeniu docelowym. Przykładowo obraz wykorzystujący pełne 256 poziomów przezroczystości będzie wyglądał kiepsko po wyświetleniu go w urządzeniu obsługującym zaledwie 4 poziomy przezroczystości.

## **Używanie technik mieszania obrazów**

Mieszanie obrazów w zasadzie odnosi się do połączenia dwóch obrazów, co skutkuje powstaniem obrazu wynikowego zawierającego informacje kolorów z obydwu obrazów. Z jednej strony to technika w pewnym sensie podobna do maskowania obrazu, gdyż dwa obrazy są używane do wygenerowania wynikowego. Z drugiej strony to zupełnie odmienna technika, ponieważ w przeciwieństwie do stosowania maski tutaj w obrazie wynikowym znajdują się informacje o kolorach z obydwu obrazów.

Istnieje wiele różnych rodzajów mieszania obrazów, począwszy od bardzo zaawansowanych (rodzaj efektu "miś polarny na słonecznej plaży", które można osiągnąć w programach typu Photoshop) aż po proste (na przykład łączenie kanałów alfa; w efekcie dwa obrazy są nakładane na siebie; obraz na górze jest półprzezroczysty i pozwala na "prześwitywanie" fragmentów obrazu znajdującego się poniżej — ten rodzaj efektu był często stosowany w teledyskach produkowanych w latach osiemdziesiątych ubiegłego stulecia).

W tej sekcji zostaną przedstawione proste techniki mieszania obrazów. Bardziej zaawansowane tak naprawdę nie są odpowiednie dla Javy ME z powodu ograniczonych zasobów urządzeń. Warto tutaj przypomnieć, że proste niekoniecznie oznacza prymitywne. Jak się przekonasz, nawet proste techniki mieszania obrazów mogą dać interesujące wyniki.

W pierwszej kolejności poznamy wspomniane już wcześniej mieszanie kanałów alfa dwóch obrazów. Ta technika jest stosowana w wielu aplikacjach, począwszy od płynnych przekształceń ekranu (ekran znajdujący się na górze powoli zanika, odsłaniając znajdujący się poniżej) aż do tworzenia lepszych i bardziej intuicyjnych narzędzi analizy danych (na przykład dwie wizualne reprezentacje danych — takie jak wykresy lub mapy kolorów — można na siebie nałożyć i sprawdzić, które obszary są takie same, a które inne).

Warto tutaj wspomnieć, że taka technika mieszania (podobnie jak wszystkie proste techniki mieszania obrazów) jest operacją przeprowadzaną "na poziomie piksela". Oznacza to, że każdy piksel w obrazie wynikowym zależy tylko i wyłączenie od odpowiadającego mu piksela w obrazie źródłowym i jest niezależny od pikseli sąsiednich. Takie rozwiązanie jest więc łatwe w implementacji, a sam kod działa całkiem szybko, o ile nie są używane wyjątkowo duże obrazy.

Dla porównania bardziej zaawansowane techniki mieszania obrazów wymagają przetworzenia dwóch lub większej liczby pikseli obrazu źródłowego podczas generowania każdego piksela obrazu wynikowego. Niektóre techniki dla każdego piksela wynikowego wymagają użycia dziesiątek pikseli obrazu źródłowego. To oczywiście powoduje, że są znacznie wolniejsze, a przez to nieodpowiednie do zastosowania na platformie Java ME.

Powracając do tematu, najlepszym porównaniem efektu mieszania kanałów alfa jest… mieszanie farby. Kiedy chcesz wymieszać dwa kolory, to umieszczasz je na palecie i po prostu mieszasz. W zależności od ilości danego koloru w mieszance otrzymany wynik jest bliższy pierwszemu lub drugiemu kolorowi. Dokładnie tego samego oczekujemy od naszego efektu: w zależności od wskazanego poziomu przezroczystości obraz wynikowy ma w większym stopniu odzwierciedlać obraz znajdujący się na górze i w mniejszym ten na dole.

Na szczęście istnieje wzór matematyczny pozwalający na wykonanie powyższego zadania. Przy założeniu, że wszystkie wartości pochodzą z zakresu od 0 do 255 (to znacznie ułatwi nam pracę w Javie ME), wzór będzie miał postać przedstawioną na listingu 13.3.

**Listing 13.3.** Wzór opisujący mieszanie kanałów alfa

```
wynik = ( kolor1 * przezroczystość + kolor2 * ( 255-przezroczystość ) ) / 255
```
Ponieważ każdy kolor w rzeczywistości powstaje z czterech poszczególnych kanałów (wartość alfa i kolory czerwony, zielony i niebieski), powyższy wzór musi być zastosowany względem wszystkich kanałów (zobacz listing 13.4).

**Listing 13.4.** Zastosowany względem poszczególnych kanałów wzór opisujący mieszanie kanałów alfa

```
R.czerwony = ( kolor1.czerwony * przezroczystość + kolor2.czerwony *
→( 255-przezroczystość ) ) / 255
  R.zielony = ( kolor1.zielony * przezroczystość + kolor2.zielony *
→( 255-przezroczystość ) ) / 255
  R.niebieski = ( kolor1.niebieski * przezroczysto + kolor2.niebieski *
→( 255-przezroczystość ) ) / 255
  R.alfa = ( kolor1.alfa * przezroczystość + kolor2.alfa * ( 255-przezroczystość ) ) / 255
```
Ponieważ jest to operacja przeprowadzana "na poziomie piksela", powyższy wzór musi być zastosowany względem wszystkich pikseli obrazu wynikowego. Odpowiedzialny za to kod Javy ME został przedstawiony na listingu 13.5, na którym coeff oznacza współczynnik przezroczystości w zakresie od 0 do 255.

**Listing 13.5.** Zastosowanie mieszania kanałów alfa w kodzie Javy ME

```
public void drawBlendedImage(Image bottom, Image top, Graphics g,
int coeff, int x, int y)
{
    // Zarezerwowanie tablicy pikseli danych dla każdego obrazu.
   int \lceil bottomData = new int\lceil bottom.getHeight()*bottom.getWidth()];
    int [] topData = new int[top.getHeight()*top.getWidth()];
    // Pobranie poszczególnych pikseli każdego obrazu (źródło, maska).
    bottom.getRGB(bottomData, 0, bottom.getWidth(), 0, 0, bottom.getWidth(),
    bottom.getHeight());
    top.getRGB(topData, 0, top.getWidth(), 0, 0, top.getWidth(), top.getHeight());
    // Zdefiniowanie wymaganych wartości piksela.
    int alpha1, alpha2;
    int red1, red2;
    int green1, green2;
    int blue1, blue2;
   int resultA, resultR, resultG, resultB;
   // Iteracja przez wszystkie piksele obrazów: "górnego" i "dolnego".
   for (int i=0;i<br/>bottomData.length;i++) {
   // Pobranie wartości poszczególnych kanałów dla każdego piksela (góra, dół).
       alpha1 = (bottomData[i] & 0xFF000000) >>> 24;
       alpha2 = (topData[i] & 0xFF000000) >>> 24;
       red1 = (bottomData[i] & 0x00FF0000) >> 16;
       red2 = (topData[i] & 0x00FF0000) >> 16;
       green1 = (bottomData[i] & 0x0000FF00) >> 8;
```

```
 green2 = (topData[i] & 0x0000FF00) >> 8;
       blue1 = (bottomData[i] & 0x000000FF);
       blue2 = (topData[i] & 0x000000FF);
   // Użycie wzoru mieszania obrazów.
       resultA = ( alpha1 * coeff + alpha2 * (255 - coeff) ) / 255;
       resultR = ( red1 * coeff + red2 * (255 - coeff) ) / 255;
       resultG = ( green1 * coeff + green2 * (255 - coeff) ) / 255;
       resultB = ( blue1 * coeff + blue2 * (255 - coeff) ) / 255;
   // Utworzenie ostatecznej wartości piksela.
       bottomData[i] = resultA << 24 | resultR << 16 | resultG << 8 | resultB ;
    }
    // Wyświetlenie wygenerowanego obrazu.
    g.drawRGB(bottomData, 0, bottom.getWidth(), x, y, bottom.getWidth(),
    bottom.getHeight(), true);
}
```
Pogrubione wiersze na powyższym listingu oznaczają te, w których przeprowadzana jest właściwa operacja. Przede wszystkim dla każdego piksela z dwóch obrazów źródłowych następuje wyodrębnienie wartości liczb całkowitych (integer) poszczególnych kanałów: wartości alfa i kolorów czerwonego, zielonego oraz niebieskiego. Odbywa się to za pomocą zastosowania klasycznej maski bitowej i przesuwania bitów. Następnie przedstawiony wcześniej wzór jest stosowany względem każdego kanału, co skutkuje otrzymaniem wartości ARGB dla kanału. Po połączeniu otrzymanych wartości do postaci pojedynczej liczby całkowitej efektem jest wartość piksela. Przykład działania powyższego kodu został pokazany na rysunku 13.4.

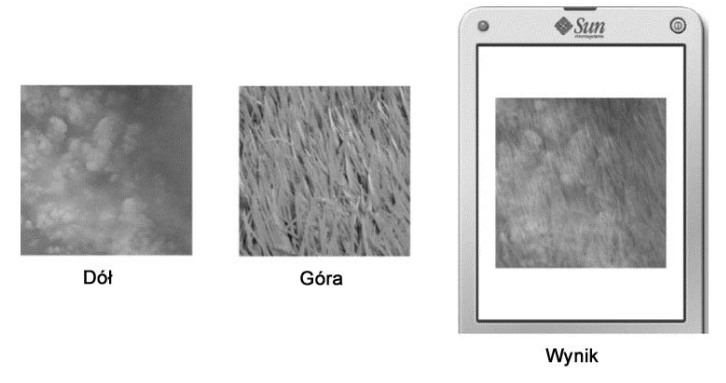

**Rysunek 13.4.** Wynik mieszania dwóch półprzezroczystych obrazów

Najzabawniejsza w efektach typu "na poziomie piksela" jest możliwość zmiany po prostu wzoru mieszania, co powoduje otrzymanie innego, interesującego wyniku. Przykładowo jeden z oferujących potężne możliwości typów mieszania nosi nazwę Mnożenie. Jak widać na listingu 13.6, wzór tego typu mieszania jest całkiem prosty, jeszcze mniej skomplikowany od przedstawionego wcześniej.

```
Listing 13.6. Wzór opisujący mieszanie typu Mnożenie
```

```
wynik = ( kolor1 * kolor2 ) / 255
```
Na listingu 13.7 przedstawiłem kod Javy ME wykorzystujący ten typ mieszania. Poniższy fragment kodu jest bardzo podobny do przedstawionego wcześniej na listingu 13.5, a jedyna rzeczywista różnica polega na zmianie we wzorze mieszania, co widać w pogrubionych wierszach kodu.

**Listing 13.7.** Kod Javy ME wykorzystujący mieszanie typu Mnożenie

```
public void drawMultipliedImage(Image firstImage, Image secondImage,
Graphics g, int x, int y)
{
    // Zarezerwowanie tablicy pikseli danych dla każdego obrazu.
    int [] bottomData = new int[firstImage.getHeight()*firstImage.getWidth()];
    int [] topData = new int[secondImage.getHeight()*secondImage.getWidth()];
    // Pobranie poszczególnych pikseli każdego obrazu (źródło, maska).
    firstImage.getRGB(bottomData, 0, firstImage.getWidth(), 0, 0,
    firstImage.getWidth(), firstImage.getHeight());
    secondImage.getRGB(topData, 0, secondImage.getWidth(), 0, 0,
    secondImage.getWidth(), secondImage.getHeight());
    // Zdefiniowanie wymaganych wartości piksela.
    int alpha1, alpha2;
    int red1, red2;
    int green1, green2;
    int blue1, blue2;
   int resultA, resultR, resultG, resultB;
   for (int i=0;i<br/>bottomData.length;i++) {
       // Pobranie wartości poszczególnych kanałów dla każdego piksela (góra, dół).
      alpha1 = (bottomData[i] & 0xFF000000) >> 24; alpha2 = (topData[i] & 0xFF000000) >>> 24;
       red1 = (bottomData[i] & 0x00FF0000) >> 16;
      red2 = (topData[i] & 0x00FF0000) >> 16; green1 = (bottomData[i] & 0x0000FF00) >> 8;
       green2 = (topData[i] & 0x0000FF00) >> 8;
      blue1 = (bottomData[i] & 0x000000FF);blue2 = (topData[i] & 0x000000FF); resultA = alpha1 * alpha2 / 255 ;
       resultR = red1 * red2 / 255 ;
       resultG = green1 * green2 / 255 ;
       resultB = blue1 * blue2 / 255;
       // Utworzenie ostatecznej wartości piksela.
      bottomData[i] = resultA << 24 | resultR << 16 | resultG << 8 | resultB ;
    }
    // Wyświetlenie wygenerowanego obrazu.
    g.drawRGB(bottomData, 0, firstImage.getWidth(), x, y, firstImage.getWidth(),
    firstImage.getHeight(), true);
}
```
Do czego można wykorzystać mieszanie typu Mnożenie? Jedną z możliwości jest jego zastosowanie względem tego samego obrazu, co powoduje zwiększenie kontrastu obrazu i poprawienie jego przejrzystości. Ten efekt pokazano na rysunku 13.5.

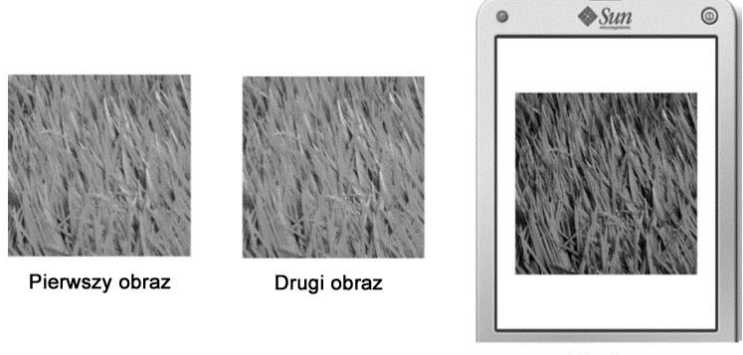

Wynik

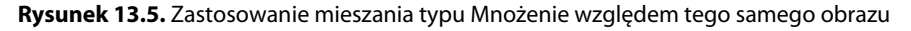

Inna możliwość to zastosowanie mieszania typu Mnożenie względem obrazu i przejścia pomiędzy kolorami. W ten sposób powstaje ładny efekt wyłaniania się obrazu z cienia, co pokazano na rysunku 13.6.

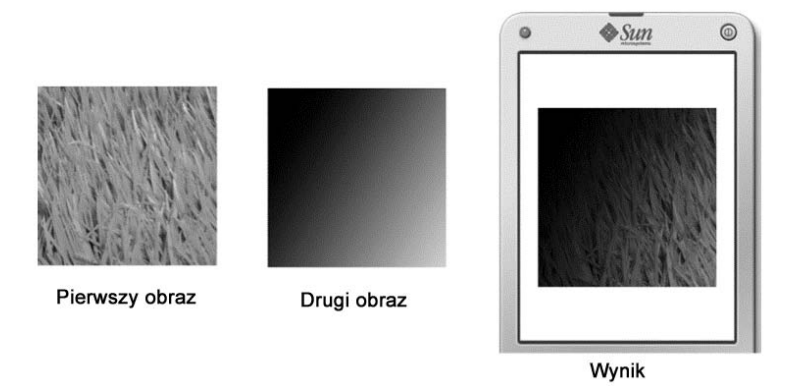

**Rysunek 13.6.** Zastosowanie mieszania typu Mnożenie względem obrazu i przejścia pomiędzy kolorami

Są jeszcze inne efekty mieszania obrazów, które można osiągnąć poprzez zmianę stosowanego wzoru — na przykład mieszanie typu Ekran, którego wzór został przedstawiony na listingu 13.8. Ten rodzaj mieszania jest w pewien sposób przeciwieństwem mieszania typu Mnożenie i ma tendencje do generowania obrazu wynikowego o nieco mniejszym kontraście.

**Listing 13.8.** Wzór mieszania typu Ekran

**wynik = 255 – ( ( (255 – kolor1) \* (255 – kolor2) ) / 255 )**

Techniki mieszania obrazów to narzędzia o potężnych możliwościach. Rozsądnie stosowane względem elementów interfejsu użytkownika, a także w logach, obrazach użytkownika lub jako fragment mniejszych animacji mogą nadać aplikacji styl i zmniejszyć wizualną różnicę pomiędzy interfejsem użytkownika aplikacji Javy ME i smartfonów. Dzięki tym technikom wizualny efekt końcowy będzie jeszcze przyjemniejszy dla użytkowników niż zwykle oczekiwany od aplikacji Javy ME, co spowoduje, że wykorzystująca je aplikacja wyróżni się na tle pozostałych. Omówione techniki są szczególnie efektywne po zastosowaniu względem małych obrazów (na przykład o wymiarach 64×64 lub 32×128 pikseli), ponieważ w tych przypadkach są na tyle szybkie, że mogą być używane w czasie rzeczywistym bez powodowania widocznego spowolnienia obecnie dostępnych urządzeń działających pod kontrolą Javy ME.

## **Obracanie obrazów**

Na początek trzeba wspomnieć, że prawidłowe zrozumienie tego tematu wymaga dość dobrej wiedzy matematycznej (przede wszystkim z trygonometrii). W tym miejscu dołożę wszelkich starań, aby zagadnienie objaśnić w możliwie najbardziej niematematyczny sposób.

Obracanie obrazów to jedna z najczęściej używanych operacji na wszystkich platformach, zarówno biurkowych, jak i przenośnych. Jest powszechnie stosowana w grach i aplikacjach multimedialnych, choć przydaje się również w aplikacjach biznesowych. Niestety standardowo wbudowana w Javę ME obsługa obracania obrazów jest niezwykle ograniczona. Obrazy można więc obracać jedynie pod kątem będącym wielokrotnością kąta 90 stopni, obrót obrazu o dowolny kąt jest niemożliwy. To największe ograniczenie, ponieważ czasami zachodzi potrzeba obrócenia obrazu o kąt inny niż będący wielokrotnością kąta 90 stopni.

Przykładowo, jeżeli chcesz utworzyć widżet w postaci licznika dla swojej aplikacji, wskazówka licznika będzie musiała być wyświetlana pod dowolnym kątem. Za pomocą standardowych funkcji możesz to osiągnąć na trzy sposoby. Pierwszy, utworzyć obraz każdego możliwego położenia wskazówki licznika, co spowoduje znaczne zwiększenie wielkości wynikowego pliku JAR. Drugi, utworzyć mniejszą liczbę obrazów i pogodzić się z mniejszą dokładnością licznika. Trzeci, do narysowania wskazówki licznika wykorzystać funkcje niskiego poziomu, takie jak drawLine(), ale otrzymany w ten sposób efekt będzie po prostu brzydki. Żadna z wymienionych opcji nie jest szczególnie interesująca.

Z tego powodu najlepszym rozwiązaniem będzie samodzielne przygotowanie implementacji funkcji obracania obrazu, która umożliwi obrót o dowolny kąt. Być może takie rozwiązanie brzmi przerażająco, ale naprawdę nie jest trudne, zwłaszcza po poznaniu operacji matematycznych wymaganych do jego implementacji. Operacja obrócenia obrazu jest tak naprawdę całkiem prosta. Ponieważ każdy obraz składa się z poszczególnych pikseli, w celu przeprowadzenia obrotu obrazu konieczne jest obrócenie wszystkich jego pikseli wokół tego samego punktu odniesienia, którym najczęściej jest środek obrazu. Ogólnie rzecz biorąc, ta sama prosta operacja jest wykonywana wielokrotnie.

W celu zaimplementowania własnego rozwiązania przede wszystkim trzeba więc zdefiniować wzór obrotu punktu wokół punktu początkowego w systemie współrzędnych kartezjańskich. Zaangażowane w to operacje matematyczne są trudne do wyjaśnienia w kilku akapitach, a ich przedstawienie wykracza poza zakres tematyczny niniejszej książki. (Wspomniane operacje matematyczne są jednak bardzo ciekawe i dostarczają wielu informacji na temat przekształceń 2D/3D i ich implementacji w komputerze). Dlatego też na listingu 13.9 po prostu przedstawiam wzór, który będziemy wykorzystywać.

**Listing 13.9.** Wzór obrotu punktu wokół punktu początkowego w systemie współrzędnych kartezjańskich

 $x' = x * cos(a) - y * sin(a)$  $y' = x * sin(a) + y * cos(a)$ 

W powyższym wzorze  $(x, y)$  to współrzędne punktu początkowego, natomiast  $(x', y')$  to współrzędne punktu po jego obróceniu o zdefiniowany kąt wokół punktu początkowego. Podobnie jak w przypadku większości praktycznych przekształceń 2D/3D stosowany wzór jest zadziwiająco prosty.

Każdy obraz można wpisać w prostokąt, który nazywamy ramką ograniczającą. W przypadku obrazu, który nie jest obrócony, ramka ograniczająca będzie miała taką samą wielkość jak wpisany w nią obraz. Jednak po obróceniu obrazu o dowolny kąt ramka ograniczająca będzie musiała być większa, co pokazano na rysunku 13.7.

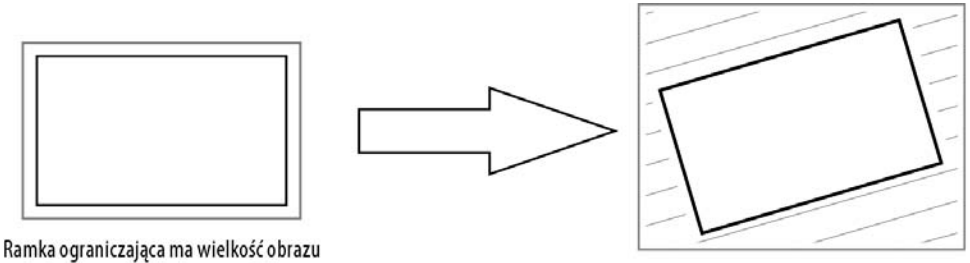

i nie wymaga dodatkowego miejsca

Wymiary ramki ograniczającej są większe niż początkowego obrazu. Dodatkowe miejsce pojawia się przy wierzchołkach

**Rysunek 13.7.** Po obróceniu obrazu wielkość ramki ograniczającej zwiększa się

Kolejnym krokiem jest ustalenie wielkości ramki ograniczającej, w którą wpisany jest obrócony obraz. Istnieje kilka sposobów wykonania tego zadania, więc wybierzemy ten, którego użycie ma największy sens (choć niekoniecznie będzie on najszybszy bądź najefektywniejszy).

W celu ustalenia wielkości ramki ograniczającej pierwszym krokiem jest sprawdzenie wielkości ramki ograniczającej początkowego obrazu i obrócenie jej czterech wierzchołków wokół punktu początkowego podobnie jak w przypadku samego obrazu. Otrzymujemy w ten sposób współrzędne czterech punktów; pamiętając o wartościach minimum i maksimum współrzędnych x i y, w efekcie dysponujemy wartościami minX, maxX, minY i maxY. Różnica pomiędzy maksimum i minimum współrzędnej x jest szerokością ramki ograniczającej, natomiast różnica pomiędzy maksimum i minimum współrzędnej y jest jej wysokością.

Aby jeszcze bardziej ułatwić sobie operacje matematyczne, jeden z wierzchołków możemy uznać za początek systemu współrzędnych, zamiast zastosować bardziej intuicyjne podejście i za początek systemu współrzędnych uznać centrum ramki ograniczającej. Oznacza to konieczność obliczenia współrzędnych jedynie dla trzech pozostałych wierzchołków, ponieważ wierzchołek początkowy z definicji ma współrzędne (0,0).

Cały proces został pokazany na rysunku 13.8.

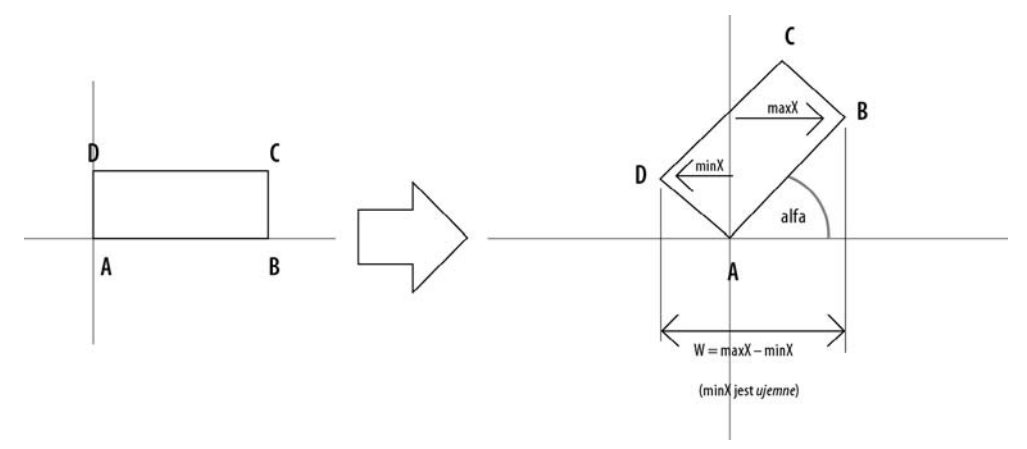

**Rysunek 13.8.** Obliczenie wielkości obróconej ramki ograniczającej dla obrazu. Rysunek przedstawia obliczenie szerokości ramki ograniczającej

Po przełożeniu powyższego objaśnienia na rzeczywisty kod otrzymamy kod przedstawiony na listingu 13.10.

#### **Listing 13.10.** Kod odpowiedzialny za obliczenie wielkości obróconej ramki ograniczającej obraz

```
// Obliczenie wielkości obróconego obrazu.
// W tym celu w pierwszej kolejności przyjmujemy założenie, że lewy dolny wierzchołek to punkt
 // o współrzędnych (0,0).
// Następnie obliczamy pozostałe trzy wierzchołki.
double point1x = originalW * Math.cos(angle);
double point1y = originalW * Math.sin(angle);
double point2x = -originalH * Math.sin(angle);double point2y = originalH * Math.cos(angle);
double point3x = originalW * Math.cos(angle) - originalH * Math.sin(angle);
double point3y = originalW * Math.sin(angle) + originalH * Math.cos(angle);
// Kolejnym krokiem jest znalezienie wartości minimum i maksimum współrzędnych wierzchołków.
double minx = Math.min( 0, Math.min(point1x , Math.min(point2x , point3x)));
double miny = Math.min( 0, Math.min(point1y , Math.min(point2y , point3y)));
double maxx = Math.max( 0, Math.max(point1x , Math.max(point2x , point3x)));
double maxy = Math.max( 0, Math.max(point1y , Math.max(point2y , point3y)));
// Ostatnim krokiem jest obliczenie faktycznej szerokości i wysokości obróconego obrazu.
int rotatedW = (int) Math.floor(Math.abs(maxx - minx));
int rotatedH = (int) Math.floor(Math.abs(maxy - miny));
```
Na tym etapie, gdy znamy już wymiary ramki ograniczającej, możemy przystąpić do "przenoszenia" pikseli z obrazu początkowego do obróconego. W tym celu zostanie zastosowane mapowanie odwrócone. Oznacza to, że zamiast przechodzenia przez wszystkie piksele obrazu początkowego i sprawdzania, czy będą odpowiednie w obrazie obróconym, następuje przejście przez wszystkie piksele obrazu obróconego i sprawdzenie, które piksele obrazu początkowego (o ile w ogóle) im odpowiadają.

Powód zastosowania takiego podejścia jest prosty: zwykłe mapowanie spowoduje powstanie "dziur" w obróconym obrazie. Wynika to stąd, że piksele zawsze mają współrzędne podawane w liczbach całkowitych, podczas gdy piksele obliczone mają współrzędne wyrażone w liczbach rzeczywistych. To prowadzi do powstania różnic pomiędzy współrzędnymi obliczonymi i rzeczywistymi pikseli.

Aby to zilustrować, przyjmujemy założenie, że po zastosowaniu względem piksela obrazu początkowego wzoru opisującego obrót wartością x' jest 12,3. Prawidłowe odwzorowanie piksela źródłowego na obróconym obrazie oznacza konieczność "wypełnienia" przestrzeni pomiędzy x ' = 11,8 i x ' = 12,8, więc wartość x ' = 12,3 znajduje się pośrodku. Jednak w trakcie mapowania piksela w obróconym obrazie wartość 12,3 zostaje zaokrąglona do 12 i następuje wypełnienie przestrzeni pomiędzy  $x' = 12$  i  $x' = 13$ : różnica 0,4 (0,2 + 0,2) pomiędzy obliczonymi i rzeczywistymi wartościami x' pozostaje niewypełniona. Taka sytuacja została pokazana na rysunku 13.9.

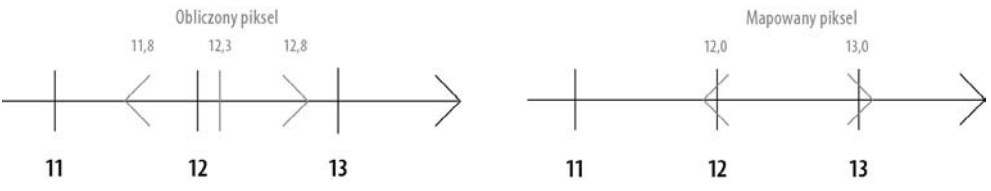

**Rysunek 13.9.** Różnica pomiędzy obliczonymi i mapowanymi współrzędnymi piksela

Jeżeli obraz miałby tylko jeden wymiar, to nie stanowiłoby żadnego problemu, ponieważ puste miejsce zostałoby wypełnione przez inne piksele. Jednak w dwóch wymiarach prowadzi to do sytuacji, w której piksele w obrazie wynikowym pozostałyby niewypełnione, czyli obraz obrócony zawierałby dziury.

#### Wspomniane "dziury" często pojawiają się w przekształceniach obrazów, których wzory Uwaga! generują współrzędne w postaci liczb rzeczywistych (a nie całkowitych). Aby uniknąć powstawania dziur, w takich przypadkach zawsze powinno być stosowane mapowanie odwrotne.

Poza użyciem mapowania odwrotnego trzeba pamiętać o jeszcze jednym: należy wziąć pod uwagę punkt centralny, wokół którego przeprowadzany jest obrót. W przypadku obrazów wspomnianym punktem centralnym jest środek obrazu, co oznacza, że środek obrazu musi mieć współrzędne (0,0), aby przedstawiony wzór obrotu obrazu funkcjonował prawidłowo.

Jednak Java ME przypisuje współrzędne (0,0) lewemu górnemu wierzchołkowi obrazu. Tę różnicę w mapowaniu współrzędnych trzeba wziąć pod uwagę i odpowiednio dostosować wzór obrotu obrazu. Różnica pomiędzy środkiem obrazu i jego lewym górnym wierzchołkiem wynosi (-szerokość/2, -wysokość/2). Ostateczna postać wzoru została przedstawiona na listingu 13.11.

**Listing 13.11.** Wzory obliczania obrotu po dostosowaniu ich do różnic w mapowaniu

```
x' = (x – szeroko
/2) * cos(a) – (y – wysoko
/2) * sin(a)
y' = (x – szeroko
/2) * sin(a) + (y – wysoko
/2) * cos(a)
```
Tak więc zebraliśmy już wszystkie komponenty potrzebne do utworzenia pełnej procedury obrotu obrazu. Jej kod został przedstawiony na listingu 13.12.

**Listing 13.12.** Pełna procedura obrotu obrazu przeznaczona dla platformy Java ME

```
public void drawRotatedImage(Image image, Graphics g, double angle, int x, int y)
{
    // W tym miejscu wstaw kod z listingu 13.8.
    // Obliczenie "punktu początkowego" (w omawianym przykładzie środka) obróconego obrazu.
   int referenceX = rotatedW / 2;
   int referenceY = rotatedH / 2;
    // Zarezerwowanie tablicy na dane piksela obrazu początkowego i obróconego.
   int [] sourceData = new int[originalW * originalH];
   int [] rotatedData = new int[rotatedW * rotatedH];
    // Pobranie pikseli obrazu początkowego.
    image.getRGB(sourceData, 0, originalW, 0, 0, originalW, originalH);
    // Zmienne przeznaczone do oznaczenia położenia X, Y pikseli w obrazach początkowym i obróconym.
    int rotX,rotY;
    int origX, origY;
    // Zmienne przechowujące pozycje indeksu w tablicach RGB.
    int origPos, rotatedPos;
    // Przetworzenie każdego piksela obrazu obróconego.
    for (rotX=0;rotX<rotatedW;rotX++)
    {
        for (rotY=0;rotY<rotatedH;rotY++)
        {
           // Dla bieżącego "obróconego" piksela obliczamy współrzędną
           // X piksela w obrazie początkowym. Dla tej operacji
           // za punkt początkowy przyjmuje się środek
           // tego punktu odniesienia.
           origX = (int) ( (rotX - referenceX) * Math.cos(angle) - (rotY
           - referenceY) * Math.sin(angle) + originalW / 2);
           // Sprawdzenie, czy otrzymana wartość X mieści się w obrazie
           // początkowym, czy nie. Jeżeli tak jest, przechodzimy do kolejnego piksela.
           if ( origX < 0 || origX >= originalW)
           {
              continue;
 }
           // Następnym krokiem jest obliczenie współrzędnej Y.
           origY = (int) ( (rotY - referenceY) * Math.cos(angle) +
            (rotX -referenceX) * Math.sin(angle) + originalH / 2);
           // Obliczenie przyszłej pozycji piksela w tablicy obrazu źródłowego.
          origPos = origY * originalW + origX;
          // Sprawdzenie, czy pozycja jest prawidłowa.
          // Jeżeli pozycja jest nieprawidłowa, przechodzimy do kolejnego piksela.
           if ( origPos < 0 || origPos >= sourceData.length )
           {
              continue;
```

```
 }
          // Obliczenie pozycji piksela "obróconego" w tablicy obrazu obróconego.
          rotatedPos = rotY * rotatedW + rotX; // Przeniesienie danych pikseli z tablicy początkowej do tablicy obrazu obróconego.
           rotatedData[rotatedPos] = sourceData[origPos];
       }
    }
    // Wyświetlenie wygenerowanego obrazu.
    g.drawRGB(rotatedData, 0, rotatedW, x, y, rotatedW, rotatedH, true);
}
```
Powyższy listing jest pokaźny, ale sam sposób działania procedury jest całkiem prosty. Najbardziej skomplikowane fragmenty, takie jak obliczanie wielkości obróconego obrazu oraz mapowanie odwrotne pikseli (wraz z niezbędnym dostosowaniem współrzędnych), zostały już wcześniej omówione. Jednak w tym miejscu warto zwrócić uwagę na pogrubione wiersze kodu na listingu. Odpowiadają one za sprawdzenie, czy współrzędne mapowanych pikseli mieszczą się w ramach obrazu źródłowego. Jeżeli sprawdzenie zakończy się niepowodzeniem, kod przechodzi do kolejnego piksela obróconego obrazu. Ten krok jest niezbędny, ponieważ, jak mogłeś zobaczyć na rysunku 13.7, niektóre piksele w rogach obróconego obrazu są po prostu pustą przestrzenią, więc w ich przypadku nie ma potrzeby mapowania jakichkolwiek pikseli obrazu źródłowego. Próba ich mapowania spowoduje zgłoszenie wyjątku ArrayIndexOutOfBounds.

Na rysunku 13.10 pokazano powyższą procedurę w działaniu.

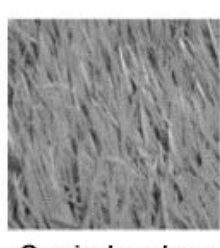

Oryginalny obraz

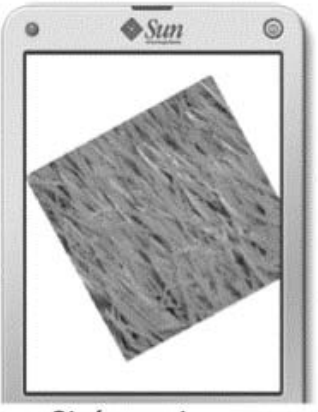

Obrócony obraz

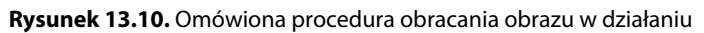

## **Zmiana wielkości obrazu**

Inną często stosowaną techniką przekształcania obrazu jest zmiana wielkości obrazu — to znaczy jego zwiększenie lub zmniejszenie. Zmiana wielkości obrazu jest użyteczna w wielu różnych sytuacjach, począwszy od tworzenia efektu przybliżenia w aplikacji galerii obrazów aż do przeprowadzanej "w locie" zmiany wielkości elementów interfejsu użytkownika.

Domyślnie Java ME nie jest wyposażona w żadne możliwości z zakresu zmiany wielkości obrazu. Na szczęście odpowiednia procedura jest całkiem łatwa do zaimplementowania, ponieważ w zasadzie to jedynie operacje pomnożenia obrazu źródłowego przez określony współczynnik. Jeżeli wartość współczynnika jest mniejsza niż 1,0, obraz zostanie zmniejszony. Natomiast wartość współczynnika większa niż 1,0 oznacza powiększenie obrazu.

Pierwszym krokiem jest ustalenie wielkości zmodyfikowanego obrazu. Jest to łatwe zadanie, ponieważ wystarczy wielkość obrazu początkowego pomnożyć przez określoną wartość współczynnika. Kolejnym krokiem jest wykorzystanie mapowania odwrotnego do sprawdzenia, który piksel obrazu początkowego odpowiada konkretnemu pikselowi obrazu po zmianie jego wielkości. W tym celu wystarczy podzielić współrzędne każdego piksela docelowego przez wartość współczynnika.

Cały proces przedstawiono na listingu 13.13.

**Listing 13.13.** Zmiana wielkości obrazów na platformie Java ME

```
public void drawResizedImage(Image image, Graphics g, double factor, int x, int y)
{
    // Zmienne oznaczające pozycje X, Y w obrazie początkowym i zmienionym.
    int xpos,ypos;
    int origx, origy;
    // Pozycje w tablicy RGB.
    int origpos, zoompos;
    // Obliczona wielkość obrazu po zmianie.
   int originalW = image.getWidth();
    int originalH = image.getWidth();
    int zoomW = (int) (originalW * factor);
   int zoomH = (int) (originalH * factor); // Zarezerwowanie tablicy na dane pikseli obrazu początkowego i zmienionego.
   int [] sourceData = new int[originalW * originalH];
   int [] zoomData = new int[zoomW * zoomH];
    // Pobranie pikseli obrazu początkowego.
    image.getRGB(sourceData, 0, originalW, 0, 0, originalW, originalH);
    // Przetworzenie każdego piksela w obrazie docelowym.
    for (xpos=0;xpos<zoomW;xpos++)
    {
       for (ypos=0;ypos<zoomH;ypos++)
       {
           // Obliczenie odpowiadającego mu piksela w obrazie początkowym.
          origx = (int) (xpos / factor);
          origy = (int) (ypos / factor);
           // Mapowanie obydwu pikseli (początkowy, zmieniony) w tablicach danych.
           origpos = origy * originalW + origx;
          zoompos = ypos * zoomW + xpos; // Przeniesienie danych pikseli z tablicy obrazu początkowego do tablicy obrazu zmienionego.
           zoomData[zoompos] = sourceData[origpos];
```

```
 }
    }
    // Wyświetlenie wygenerowanego obrazu
    g.drawRGB(zoomData, 0, zoomW, x, y, zoomW, zoomH, true);
}
```
Powyższa procedura w działaniu została pokazana na rysunku 13.11.

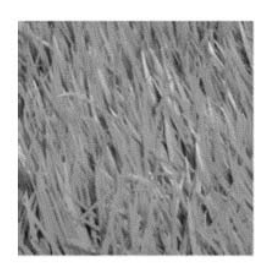

Obraz początkowy

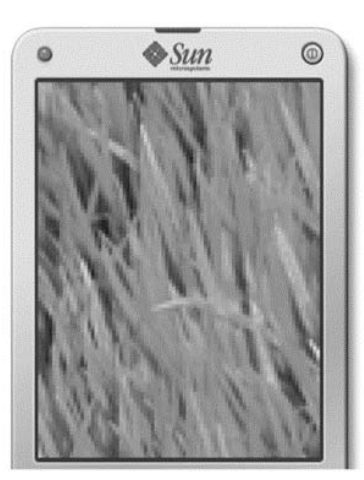

Obraz po zmianie wielkości

**Rysunek 13.11.** Przykład zmiany wielkości obrazu na platformie Java ME

## **Implementacja innych efektów graficznych**

Istnieje znacznie więcej efektów graficznych, które mógłbyś zaimplementować. Przykładowo możesz zaimplementować system bazujący na obsłudze cząstek i utworzyć efekt "eksplozji" obrazu na wiele mniejszych fragmentów (lub efekt odwrotny, gdy kompletny obraz powstaje w wyniku połączenia wielu mniejszych fragmentów).

Kluczem i jedynym ograniczeniem w dodawaniu kolejnych efektów graficznych do arsenału dostępnych jest Twoja wyobraźnia oraz sprytne używanie możliwości oferowanych przez Javę ME. Przykładowo wspomniany wcześniej efekt eksplozji w rzeczywistości nie wymaga ogromnej mocy procesora, ponieważ Twoim zadaniem jest jedynie obliczenie położenia każdego fragmentu obrazu, a następnie użycie obrazu źródłowego jako mapy obrazów podczas wyświetlania każdego fragmentu w odpowiedniej pozycji.

Trzeba również pamiętać, że istnieją dwa typy efektów, które możesz utworzyć: odpowiednie oraz nieodpowiednie do użycia w czasie rzeczywistym. Maskowanie obrazu to doskonały przykład efektu odpowiedniego do zastosowania w czasie rzeczywistym, ponieważ ta operacja jest prosta i szybka. Jednak jeśli spróbujesz zaimplementować filtry obrazu (na przykład filtr Watercolor znany z programu Photoshop), prawdopodobnie nie będziesz mógł ich używać w czasie rzeczywistym. To oczywiście nie oznacza, że nie można dla nich znaleźć zastosowania. Przykładowo personalizacja aplikacji na podstawie własnych obrazów użytkownika jest mile widzianą funkcją, a w takim przypadku filtry mogą się okazać przydatne.

Implementacja własnych efektów graficznych jest zawsze cennym doświadczeniem. Praca z pikselami dostarcza radości, a programista może przy okazji poznać wiele zagadnień związanych z grafiką komputerową, optymalizacją kodu, technikami programowania oraz operacjami matematycznymi stosowanymi w trakcie tego procesu. Ponadto efekty uzyskane za pomocą samodzielnie utworzonego kodu mogą zadziwić Twoich przyjaciół, współpracowników, a nawet szefa.

Poniżej wymieniono kilka efektów graficznych, których implementację możesz rozważyć:

- wspomniany już wcześniej system bazujący na cząstkach;
- rozmywanie i wyostrzanie obrazu;
- $\blacksquare$  antyaliasing obrazu;
- efekty zniekształcania obrazu (na przykład obraz wyświetlany jako trapez lub trzepocząca flaga);
- desaturacja obrazu (zamiana obrazu kolorowego na czarno-biały);
- filtry artystyczne, takie jak Watercolor i Bas Relief;
- morfing obrazu (płynne przejście między zawartością dwóch obrazów, a nie ich pikseli — na przykład zamiana twarzy małżonki na twarz męża). Warto pamiętać, że jest to filtr wyjątkowo trudny do implementacji.

## **Połączenie kilku efektów graficznych**

Jeżeli zostaną prawidłowo zoptymalizowane, efekty przedstawione w rozdziale można ze sobą łączyć, osiągając w ten sposób jeszcze bardziej spektakularne efekty. Przykładowo istnieje możliwość utworzenia obróconej i teksturowanej wersji logo Twojej firmy, w której tekstura powstaje poprzez zmieszanie dwóch obrazów. Takie rozwiązanie będzie efektywniejsze po zróżnicowaniu parametrów stosowanych tutaj efektów (na przykład zmiana kąta obrotu obrazu oraz współczynnika przezroczystości w operacji mieszania obrazów) i utworzeniu na tej podstawie animacji.

Na tym etapie możesz się zastanawiać, czy jest to w ogóle wykonalne. Jeszcze kilka lat temu zadawałem sobie to samo pytanie. Dlatego też rozpocząłem prace nad utworzeniem biblioteki efektów graficznych dla Javy ME, która byłaby zarówno szybka, jak i oferowałaby potężne możliwości. Zastanawiałem się, ile pod tym względem można "wycisnąć" z Javy ME, i byłem całkowicie zadowolony z wyników uzyskanych za pomocą utworzonej biblioteki (J2ME Army Knife).

Najbardziej zaskakujący (przynajmniej dla mnie) okazał się poziom, do którego można zoptymalizować szybkość działania efektów graficznych. Przykładowo po optymalizacji kodu odpowiedzialnego za obracanie obrazu obraz o wielkości 64×64 pikseli mógł być obracany prawie sto razy na sekundę w telefonie Nokia E50. Najzabawniejsze jest, że od ponad dwóch lat (co jest wiecznością podczas tworzenia oprogramowania) nie prowadziłem żadnych poważnych prac nad tą biblioteką, a pomimo to nadal otrzymuję wiadomości e-mail od użytkowników zaskoczonych szybkością jej działania i oferowanymi możliwościami.

#### Uwaga!

Więcej informacji na temat biblioteki J2ME Army Knife znajduje się w witrynie http://www.j2mearmyknife.com/. W wymienionej witrynie można zobaczyć bibliotekę w działaniu (demo) oraz pobrać ją. Biblioteka w postaci binarnej jest całkowicie bezpłatna, nawet dla projektów komercyjnych, więc warto ją wypróbować!

Połączenie wielu efektów razem jest jeszcze bardziej wykonalne w sytuacjach niewymagających dynamiki. Wprawdzie pojedyncza klatka animacji powinna być obliczona w ciągu maksymalnie 100 milisekund, aby uzyskać efekt "płynności", ale w przypadku grafiki statycznej ten czas może wynosić nawet 500 milisekund (być może nawet dłużej, jeżeli przetwarzanie odbywa się w oddzielnym wątku w tle). Oznacza to, że można pracować nawet z większymi obrazami źródłowymi lub łączyć ze sobą większą liczbę efektów.

Inna technika oferująca potężne możliwości to użycie dynamicznych efektów graficznych w połączeniu z mapą obrazów. Powróćmy do wspomnianego wcześniej przykładu animacji teksturowanego logo. Zamiast za każdym razem generować każdą klatkę animacji, klatki mogą być wygenerowane jedynie za pierwszym razem, a następnie umieszczone w mapie obrazów. Następnie w trakcie trwania animacji zamiast ponownie generować klatki, wykorzystujesz dane przechowywane w mapie obrazu. Ogólnie rzecz biorąc, to rozwiązanie charakteryzuje się dużą szybkością działania, ale wymaga całkiem sporej ilości pamięci RAM w przypadku używania dużych obrazów. Wyniki osiągane podczas stosowania tej techniki będą znacznie różniły się w zależności od wykorzystywanego urządzenia docelowego.

Wreszcie łączenie efektów graficznych można przeprowadzić na dwa sposoby. Pierwszym jest zastosowanie każdego efektu oddzielnie: dane wyjściowe pierwszego efektu stają się danymi wejściowymi dla kolejnego itd. Wprawdzie takie rozwiązanie jest elastyczne, ponieważ efekty pozostają samodzielne, ale wiąże się z ogólnie większym obciążeniem dla urządzenia. Przykładowo, jeżeli dwa efekty z rzędu będą musiały pracować z poszczególnymi wartościami kanałów alfa oraz kolorów czerwonego, zielonego i niebieskiego dla każdego piksela, wówczas każdy efekt będzie musiał oddzielnie przeprowadzać wyodrębnianie wymienionych wartości.

Drugim sposobem jest utworzenie efektów ostatecznych. Przykładowo operacje obrotu i zmiany wielkości można ze sobą połączyć. Zaletą takiego podejścia jest wyeliminowanie niepotrzebnego obciążenia, ponieważ wiele obliczeń wymaganych w obydwóch efektach zostanie przeprowadzonych tylko jednokrotnie. Ponadto można wówczas ponownie wykorzystywać obiekty znajdujące się w pamięci, takie jak tablice wartości ARGB. Wzrost wydajności będzie szczególnie widoczny, jeśli wyeliminowanie obciążenia związanego z efektami nastąpi na poziomie piksela (to znaczy w wewnętrznej pętli, w której są przeprowadzane operacje na poszczególnych pikselach).

## **Podsumowanie**

W tym rozdziale omówiliśmy zaawansowane techniki graficzne na platformie Java ME: mieszanie obrazów, maskowanie obrazów, zmianę wielkości obrazów i obracanie obrazów. Przedstawione zostały reguły dotyczące wymienionych technik oraz różne przykłady ich wykorzystania. W kolejnym rozdziale zaprezentuję kilka opowieści dotyczących programowania na platformie Java ME oraz wnioski z nich płynące.

## **Skorowidz**

2G, 32 3G, 32, 106

#### **A**

abstrakcja API, 239 addWidget(), 138 algorytm Levenshteina do obliczania edycji odległości, 282 AMR, 26 Android, 21 antyaliasing obrazu, 329 API 2D, 309 API File Connection, 333 API Location, 224 API Reflection, 302 API Wireless Messaging, 226 aplikacje amatorskie, 33 profesjonalne, 33, 34 App Store, 294 app.files, 48 app.media, 48 app.models, 48 app.module.<NAZWA>, 48 app.module.<NAZWA>.classes, 48 app.module.<NAZWA>.controllers, 48 app.module.<NAZWA>.helpers, 48 app.module.<NAZWA>.managers, 48 app.module.<NAZWA>.models, 48 app.module.<NAZWA>.views, 48 Apple, 294 Application, 59 APPLICATION\_EXIT, 192 APPLICATION\_START, 190, 192 arraycopy(), 298 ArrayIndexOutOfBounds, 28, 326 assign(), 53, 57 automatyczne uzupełniania, 283

#### **B**

backBuffer, 100 Bas Relief, 329 BaseContainerManager, 148 BaseContainerWidget, 148 BaseWidget, 146 BEGIN\_LOGIN, 88, 90 biblioteka instalowanie, 81 konfigurowanie, 81 UI, 134 Big O, 247, 264 Blackberry, 21, 28 Bootstrap, 59 borders, 136 ByteArrayOutputStream, 120 ByteDeserializer, 118, 120 ByteRecordReader, 121 ByteRecordWriter, 121 ByteSerializer, 118

#### **C**

CallbackHandler, 145 CameraFrameProvider, 51 Cell Broadcast Service, 226 checksum(), 54 ciąg Fibonacciego, 270, 271 CLDC 1.0, 213 ClipHelper, 141 clipping rectangle, 138 ClipRect, 140 CLOSED, 232 cloud, 112 com.apress.framework.objecttypes, 49 CommandAction(), 57 CommandListener, 57 common objects, 54

Consumer, 49 consumers, 52 ContactIntegrityManager, 52 ContactSyncManager, 52 Container, 137, 142 ContentWidth(), 136 Controller, 49 controllers, 54 Controls, 232 CPU, central processing unit, 30 createFromHashtable(), 84 createFromRawBytes(), 84 currentEventCount(), 62

#### **D**

DataInputStream, 181, 211 DataSources, 232 dateOfBirth, 260 deallocate(), 233 desaturacja obrazu, 329 Deserializer, 117 Display, 59 dławienie komunikacji, 107 doCallback(), 145 doInit(), 260 doLayout(), 149 dostawcy danych, 51 Dostawcy usług pamięci trwałej, 114 dostawcy usługi pamięci trwałej, 122 drawRGB(), 28 dziedziczenie, 39

#### **E**

EDGE, 106 efekty zniekształcania obrazu, 329 ekran, 196, 220 elastyczność aplikacji, 36 elastyczność kodu, 35 element osiowy, 266 eliminowanie niepotrzebnej rekurencji, 270 emulator WTK, 26 Enough Software J2ME Polish, 242 EnterPassword, 145 EOFException, 183 EvenetControllerManager, 58 Event, 48 event controller managers, 50

event controllers, 50 event listeners, 50 Event.Environment.LOW\_MEMORY, 43 EventController, 48, 55, 56, 57 EventControllerManager, 57 EventListener, 48 EventManagerThreads, 59 EVT, 65, 208

#### **F**

FILL\_IN\_THE\_BLANKS, 63 fillArc(), 311 fillPolygon(), 333 filtry artystyczne, 329 fireEvent(), 164 firmware, 225 FlowController, 190, 191 form, 196 formatDate(), 187 formularz, 196 ekranu głównego, 200 ekranu powitalnego, 196 ekranu ustawień konfiguracyjnych, 204 forwardBuffer, 100 FPS, 216 fragmentacja API, 214 możliwości, 214, 224 sprzętowa, 214, 215 urządzenia, 213 Frame Per Second, 216 framework.common, 48 framework.core, 48 framework.helpers, 48 framework.objecttypes, 48

#### **G**

GameCanvas, 54 GameCanvasView, 165 garbage collector, 31 Garbage Collector, 216, 260, 262 geolokalizacja, 214 getAngle ForTile(), 41 getContentWidth(), 136 getCurrentResult(), 116 getFirst(), 79 getLast(), 79

getMyProfile(), 103 getNumberOfAvailableObjects(), 52 getPreferredContentWidth(), 136 getProfileFor(), 103 getter, 260 getTimelineForFilter(), 92 getYScroll(), 167 GIF, 312 goBack(), 79 goForward(), 79 GPRS, 106 grafika SVG, 26 Graphics.translate(), 228 GraphicsWrapper, 229

#### **H**

HANDLE\_PAINT, 195 handleEvent(), 56, 90 Hashtable, 181, 259 hashtag, 77 hasMore(), 52 hasMoreEvents(), 62 heapsort, 268 Hessian, 222 hideNotify(), 233 HighLevelSerializer, 127 home timeline, 78 HorizontalContainer, 154 HorizontalManager, 158 HTMLParser, 35 HttpConnection, 301 HTTPS, 106

#### **I**

Image.getRGB(), 310, 314 IMEI, 25 implementacja uwierzytelniania żetonowego, 90 indexOf, 259 INITIATE\_SHUTDOWN, 192 InputStream, 211 InputStringItem, 163, 164 insertWidget(), 138 integer, 318 inteligentna reprezentacja danych, 79 interfejs, 39 CallbackHandler, 145 Container, 137 Controller, 54

Deserializer, 117 Manager, 53 Model, 71 PersistenceProvider, 114 Provider, 51 RecordReader, 116, 121 RecordWriter, 116, 121 Serializer, 117 Timeline, 78 TwitterServer, 75 UITheme, 143 View, 54 International Mobile Equipment Identity, 25 IOException, 183 iOS, 21 isFocusable(), 149

#### **J**

J2ME Army Knife, 329 J2ME Polish, 242, 243 J2SE, 259 JAR, 26 Java ME, 21 budowanie aplikacji, 24 lokalizacja, 32 wady, 22 Java Specification Request (JSR), 22, 112 javac, 245 Jazelle, 30 JMUnit, 300 JPEG, 312 JSON, 32, 108, 219 JSR, 22 JSR 75, 22, 112, 225 JSR 184, 22 JSR 238, 176 JSR 256, 22 jumpTo(), 51 JUnit, 300 Just-In-Time, 245

#### **K**

kinetic scrolling, 222 klasa Application, 59 BaseWidget, 146 Bootstrap, 64

klasa

Defaults, 195 EventController, 55 EventManagerThreads, 61 EVT, 65, 208 FlowController, 191 GameCanvasView, 165 HorizontalManager, 158 InputStringItem, 163 Locale, 181 MainForm, 200 MainScreenController, 202 Player, 67 ServerImplementation, 85, 86 SettingsForm, 204 SettingsScreenController, 206 SimpleTextButton, 158 StringItem, 160 TestModel, 66 TimelineHome, 93 TimelineUserTweets, 99 Tweet, 73 TweetsController, 193 TwitterUser, 74 UserCredentials, 76 WelcomeForm, 196 WelcomeScreenController, 197 klasy, 59 fikcyjne, 301 konkretne widżetów, 154 klawisz zwolniony, 148 Knuth Donald E., 264 kod osadzony, 254 kompilator javac, 245 JIT, 245 kompozycje, 143 kontenery, 137 kontroler, 53, 54 ekranu głównego, 200 ekranu powitalnego, 196 ekranu ustawień konfiguracyjnych, 204 przepływu sterowania, 190 wiadomości tweet, 193 zdarzeń, 50

#### **L**

LIFO (last in, first out), 284 Lightweight UI Toolkit (LWUIT), 242 loadFromDataInputStream(), 182 locale, 175 localization, 175 login(), 88 LOGIN\_FAILED, 88 LOGIN\_SUCCEEDED, 88 loginUsingTokens(), 89 loginUsingUnPw(), 89 logowanie, 87, 91 lokalizacja, 175 loop peeling, 257 loop unswitching, 256

#### **M**

MainForm, 200 MainScreenController, 200, 202 manager, 52 Manager, 49, 53 mapowanie odwrócone, 323 marginesy wewnętrzne, 136 zewnętrzne, 136 margins, 136 maska obrazu, 314 maskowanie obrazu, 314 menedżer, 52 kontrolerów zdarzeń, 57 łączenia, 285 kontrolerów zdarzeń, 50 mergesort, 268 metoda login(), 88 microedition.platform, 225 MicroEmulator, 302, 303 MIDlet, 59, 231 MIDlety, 353 MIDP 1.0, 213, 310, 357 MIDP 2.0, 310, 353 MIDP 3.0, 353, 354 MMAPI, 224 Mobile Internationalization API, 176 MockHttpConnection, 301 Model, 49, 71 modele, 53 models, 53 moduł interfejsu użytkownika, 133 pamięci trwałej, 113, 130 UI, 134

morfing obrazu, 329 motywy, 143 MP3, 26 MVC, 48

#### **N**

NetBeans, 300 next(), 51 niemodyfikowalne typy danych, 72 niezgodność API architektury lub niezgodność globalna, 229 globalna, 231 lokalna, 228, 229 swoboda w interpretacji, 229 NullPointerException, 195

#### **O**

obiekt nadrzędny, 137 obiekt z puli, 261 obiekty, 59 deserializujące, 114, 117 serializujące, 114, 117 wysokiego poziomu, 84 obracanie obrazów, 321 obramowania, 136 obserwatory zdarzeń, 50 obsługa historii, 283 interakcji z użytkownikiem, 144 motywów, 293 tekstu adaptacyjnego, 281 odbiorcy, 52 odśmiecanie pamięci, 31 onButtonPressed(), 56, 57 onFocus(), 149 onLostFocus(), 149 open source, 242 optymalizacja algorytmu, 247 optymalizacja kodu, 245, 246, 248 eliminowanie iteracji specjalnych z pętli, 256 kod osadzony, 254 optymalizacja dostępu do pamięci, 263 optymalizacja operacji matematycznych, 250 optymalizacja pętli wykonujących operacje matematyczne, 254 porównywanie algorytmów, 264 pozostawanie przy podstawach, 259

przełączanie ścieżki wykonywania kodu, 248 rezygnacja z użycia pętli, 253 rozbicie pętli, 257 techniki optymalizacji algorytmu, 263 unikanie powielania kodu, 249 unikanie tworzenia niepotrzebnych obiektów, 259 unikanie wysokiego poziomu funkcji języka, 258 usprawnianie algorytmów, 266 usunięcie warunków z pętli, 256 wykorzystanie zalet płynących z lokalizacji, 249 OutOfMemory, 298 OutputStream, 260

#### **P**

padding, 136 paint(), 149, 158 panes, 170 pauseApp(), 233 PDFParser, 35 persistence providers, 114 PersistenceProvider, 114, 122 Person, 260 Photoshop, 328 PictureButton, 138 PIMContactProvider, 51 PNG, 26, 312 pojemniki, 137 polimorfizm, 39 położenie bezwzględne, 135 względne, 135 porównywanie algorytmów, 264 prawie dopasowane, 283 PREFETCHED, 232 preprocesor, 236 procesor, 215 processEvent(), 56 processing of events, 55 processNextEvent(), 56, 57 programowanie defensywne, 36, 39 prostokąt obcinania, 138 Provider, 48, 51 providers, 51 przeciąganie wskaźnika, 148

#### **Q**

queueEvent(), 56 quicksort, 266

#### **R**

RAM, 218 ramka ograniczająca, 322 readUTF(), 222 REALIZED, 232 RECEIVED\_TWEET, 195 Record Management System, 111 RecordReader, 114, 116 RecordWriter, 114, 116 rekurencja, 270 REQUEST\_MAIN\_TWEETS\_BATCH, 195 REQUEST\_PAINT, 195 retriveCurrent(), 51 rgbData, 28 RMS, 219 RMSPersistenceProvider, 122 rozmywanie obrazu, 329

#### **S**

screen, 196 scrollToWidget(), 150 serializacja, 334 Serializer, 117 serializeUserCredentials(), 127 ServerImplementation, 85, 86, 87 setContentWidth(), 136 setter, 260 SettingsForm, 204 SettingsScreenController, 204, 206 SeverImplementation, 103 showNotify(), 233 showTextBox(), 164 SimpleTextButton, 158, 164 sleep mode, 106 softkeys, 169, 240, 307 sortowanie, 266 przez kopcowanie, 268 przez scalanie, 268 szybkie, 266 sprite, 311 stan jest aktywny, 135 ma fokus, 135

nie jest aktywny, 135 nie ma fokusu, 135 standardowe obiekty, 55 STARTED, 232 STOCK\_HIT\_ROCK\_BOTTOM, 86 store(), 52 StringItem, 160 suma kontrolna, 54 super.handlePointerDragged(), 158 Symbian, 21 synchronizacja danych pomiędzy urządzeniami, 286 synchronize, 261 system informacji zwrotnych, 280 zarządzania zapisami, 111 zdarzeń, 46 System.arraycopy(), 298 System.getProperty(), 226

#### **T**

TabbedContainer, 138 TabContainer, 138 Table Of Contents, 125 TestModel, 66 testowanie kodu, 124 testowanie usprawnień, 307 theme, 143 throttling, 107 ThumbEE, 30 timeline, 78 Timeline, 78 TimelineHome, 93, 98, 99 TimelineUserTweets, 99 timestamp, 105 toByteArray(), 120 TokenCredentials, 87 trwały zapis danych, 111 tryb offline, 109 uśpienia, 106 Tweet, 72, 73 TweetFilter, 77 TweetsController, 193 Twitter, 24 TwitterServer, 75, 194 TwitterUser, 74

#### **U**

UITextHelper.strReplace(), 187 UITheme, 143 unassign(), 57 UNREALIZED, 232 UserCredentials, 76, 87 UsernamePasswordCredentials, 87 usprawnianie algorytmów, 266 interakcji z użytkownikiem, 287 ustawienia regionalne, 175 uwierzytelnianie żetonowe, 90

#### **V**

Vector, 259 verifyCredentials(), 90 VerticalContainer, 137, 154, 165 view, 54 View, 49, 54, 142

#### **W**

Watercolor, 329 WAV, 26 WelcomeForm, 196 WelcomeScreenController, 192, 196, 197 wiadomości pobieranie, 92 wysyłanie, 91 widget, 135 Widget, 142 widok, 54, 142 widżet, 135 wizualny proces usuwania błędów, 303

wskaźnik wciśnięty, 148 zwolniony, 148 WTK, 26 WTK 2.5.2, 111 WTK 3.0, 111 wykrywanie intencji, 284 wyostrzanie obrazu, 329 wyszukiwanie, 269 wzorzec Factory (Fabryka), 39

#### **X**

xAuth, 76 XML, 32, 108

#### **Y**

YAML, 108

### **Z**

zastępowanie zasobów, 40 zestaw brudnych sztuczek, 307 znaczniki czasu, 105

### **Ź**

źródła błędów, 210 alokowanie pamięci dla dużych bloków danych, 210 błędne lub uszkodzone dane wejściowe, 211 operacje zewnętrzne, 210 problemy z pracą współbieżną, 211

Kup książkę **Poleć książkę** Poleć książkę

# PROGRAM PARTNERSKI

GRUPY WYDAWNICZEJ HELION

**1. ZAREJESTRUJ SIĘ** 2. PREZENTUJ KSIĄŻKI **3. ZBIERAJ PROWIZJĘ** 

Zmień swoją stronę WWW w działający bankomat!

Dowiedz się więcej i dołącz już dzisiaj! http://program-partnerski.helion.pl

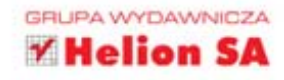

onad 80% dostępnych obecnie telefonów komórkowych współpracuje z platformą Java ME. Java ME jest okrojoną (Micro Edition) wersją popularnego języka Java. Jeżeli chcesz przygotować uniwersalną aplikację, działającą na większości telefonów, ta platforma powinna być Twoim naturalnym wyborem. Korzystając z wygodnego i powszechnie znanego języka oraz licznych narzędzi wspomagających pracę, błyskawicznie osiągniesz swój cel. Jednak zanim przystapisz do działania, musisz poznać możliwości i ograniczenia Javy ME oraz nauczyć się tworzyć wysokiej jakości kod.

Z ta ksiażka to nic trudnego. Omawia ona wszystkie zagadnienia zwiazane z profesjonalnym wytwarzaniem aplikacji dla platformy Java ME. W trakcie lektury dowiesz się, jak podzielić aplikację na moduły nadające się do ponownego użycia, jak utrwalać dane oraz jak testować kod. Ponadto opanujesz techniki optymalizacji kodu, tworzenia atrakcyjnego interfejsu użytkownika oraz rysowania zaawansowanych komponentów graficznych. Na koniec będziesz mógł zapoznać się z wizją przyszłości dla platformy Java ME, która mimo inwazji platform Android, iOS i Windows Phone wcale nie jest taka ponura! Książka ta dostarczy mnóstwo przydatnej wiedzy średnio zaawansowanym i zaawansowanym programistom Java ME.

#### Dowledz się:

- co odróżnia platformę przenośną od platformy biurkowej
- w jaki sposób projektować i implementować aplikację Javy ME ٠
- · jak rozwiązywać problemy pojawiające się przy tworzeniu oprogramowania na platformie Java ME
- · jakie są poprawne techniki tworzenia aplikacji Javy ME
- · jak przeprowadzać optymalizację kodu oraz opracowywać wysokiej jakości aplikacje

Poznaj nowoczesne podejście do programowania na bazie najnowszych wersji najnowsze wersje platformy Java ME i zbuduj od podstaw w pełni funkcjonalną aplikację!

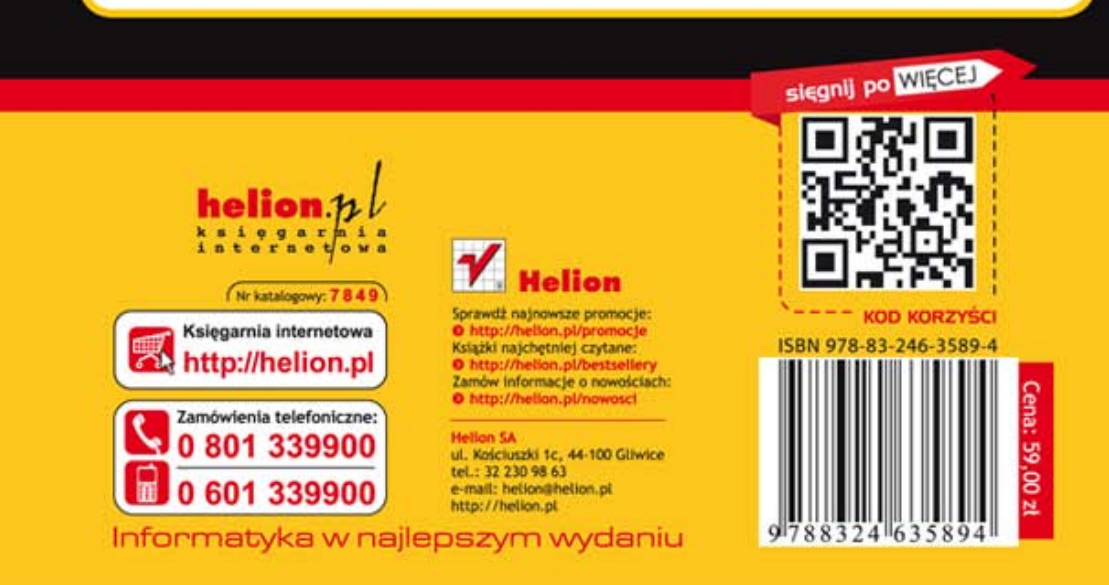